#### **BAB IV**

#### **DESKRIPSI PEKERJAAN**

#### **4.1 Analisis Sistem**

Berdasarkan hasil survei dan pengamatan yang dilakukan di PT. Timur Jaya Panel, maka didapatkan proses-proses yang terjadi dalam transaksi dipemesanan dan penjadwalan produksi di perusahaan.

#### **4.2 Perancangan Sistem**

Berdasarkan analisis sistem yang ada, maka akan dirancang suatu sistem yang sesuai kebutuhan perusahaan khususnya dalam bidang pemesanan dan penjadwalan produksi. Rancangan sistem yang dibuat berupa *System Flow* dan *Data Flow Diagram* (DFD) sebagai deskripsi alur dari sistem. DFD dibuat dengan menggunakan *software Power Designer* 6, sedangkan *system flow* menggunakan *software Microsoft Visio* 2013.

SURABAYA

### *4.2.1 System Flow*

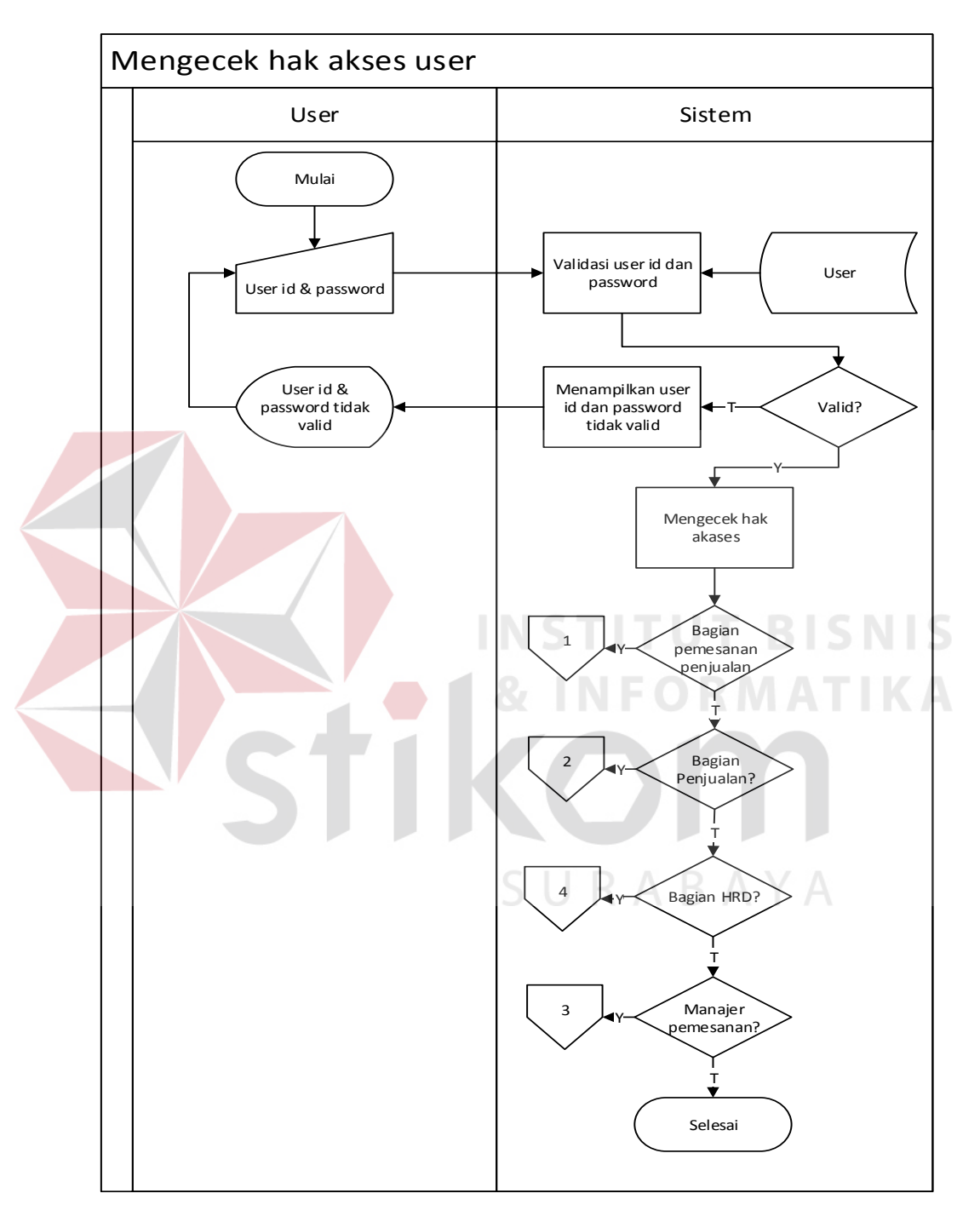

## **1. Fungsionalitas Mengecek Hak Akses** *User*

Gambar 4.1. Mengecek hak akses *user*.

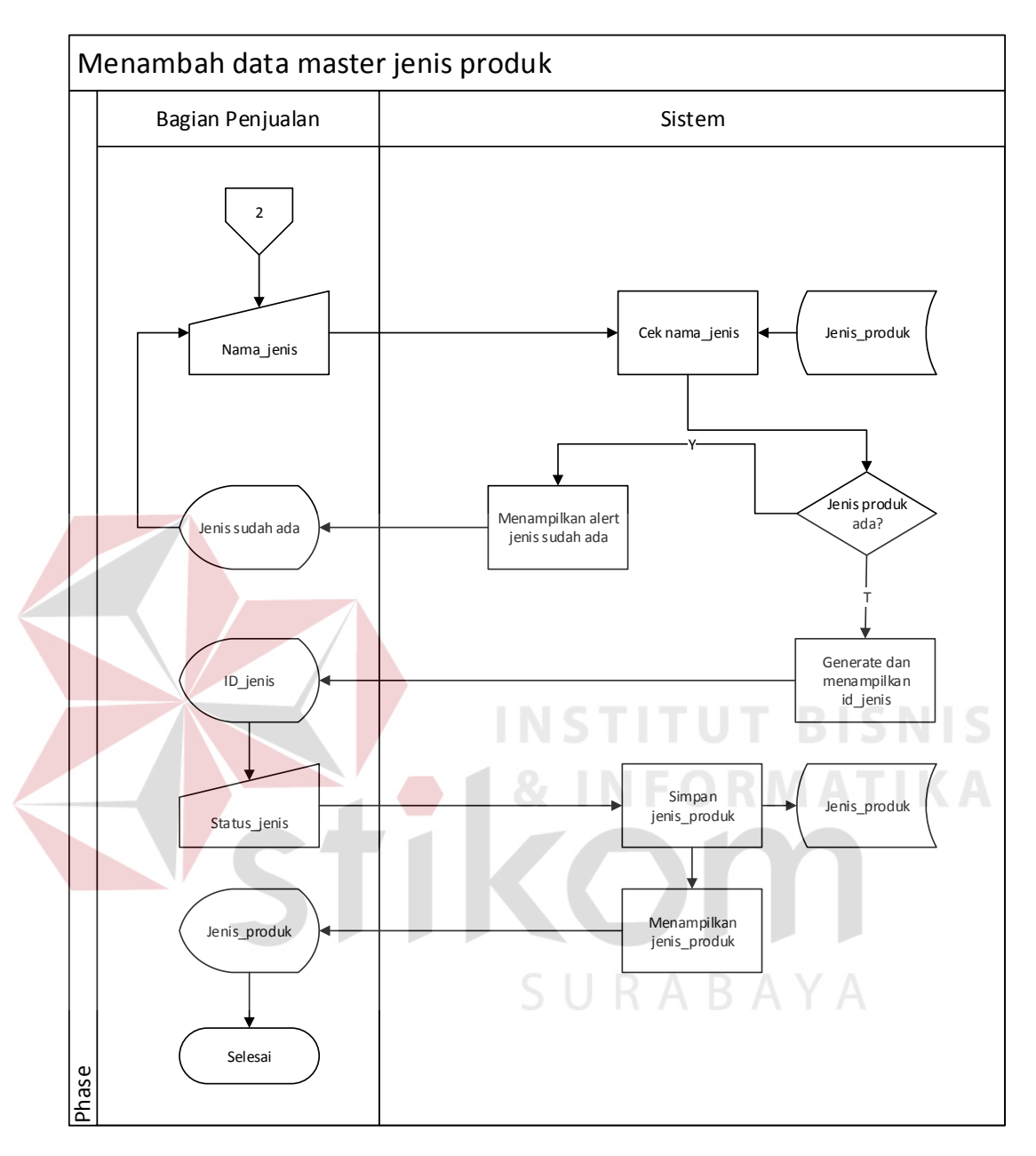

### **2. Fungsionalitas Mengelola Data** *Master*

Gambar 4.2. Menambah data *master* jenis produk.

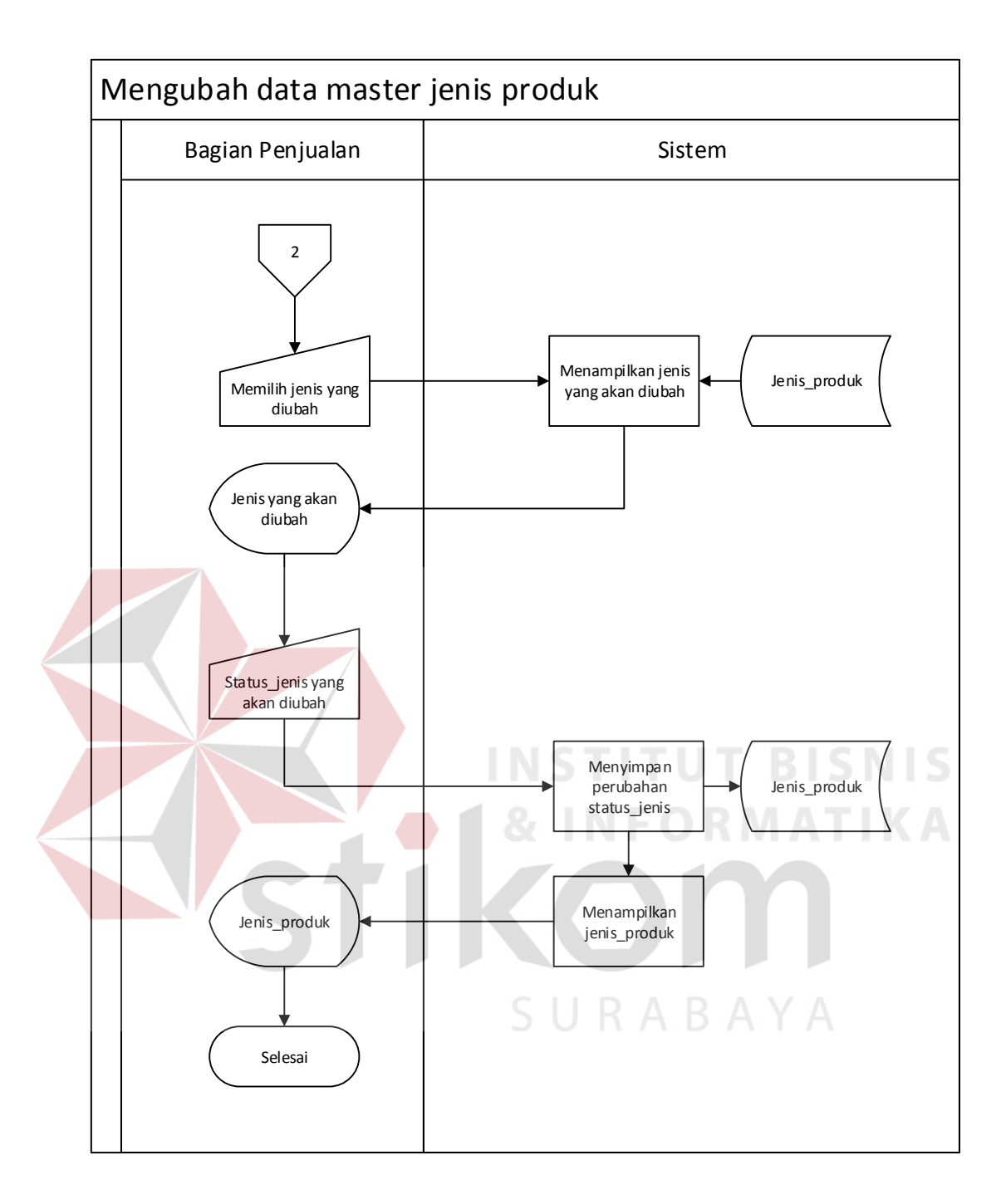

Gambar 4.3. Mengubah data *master* jenis produk.

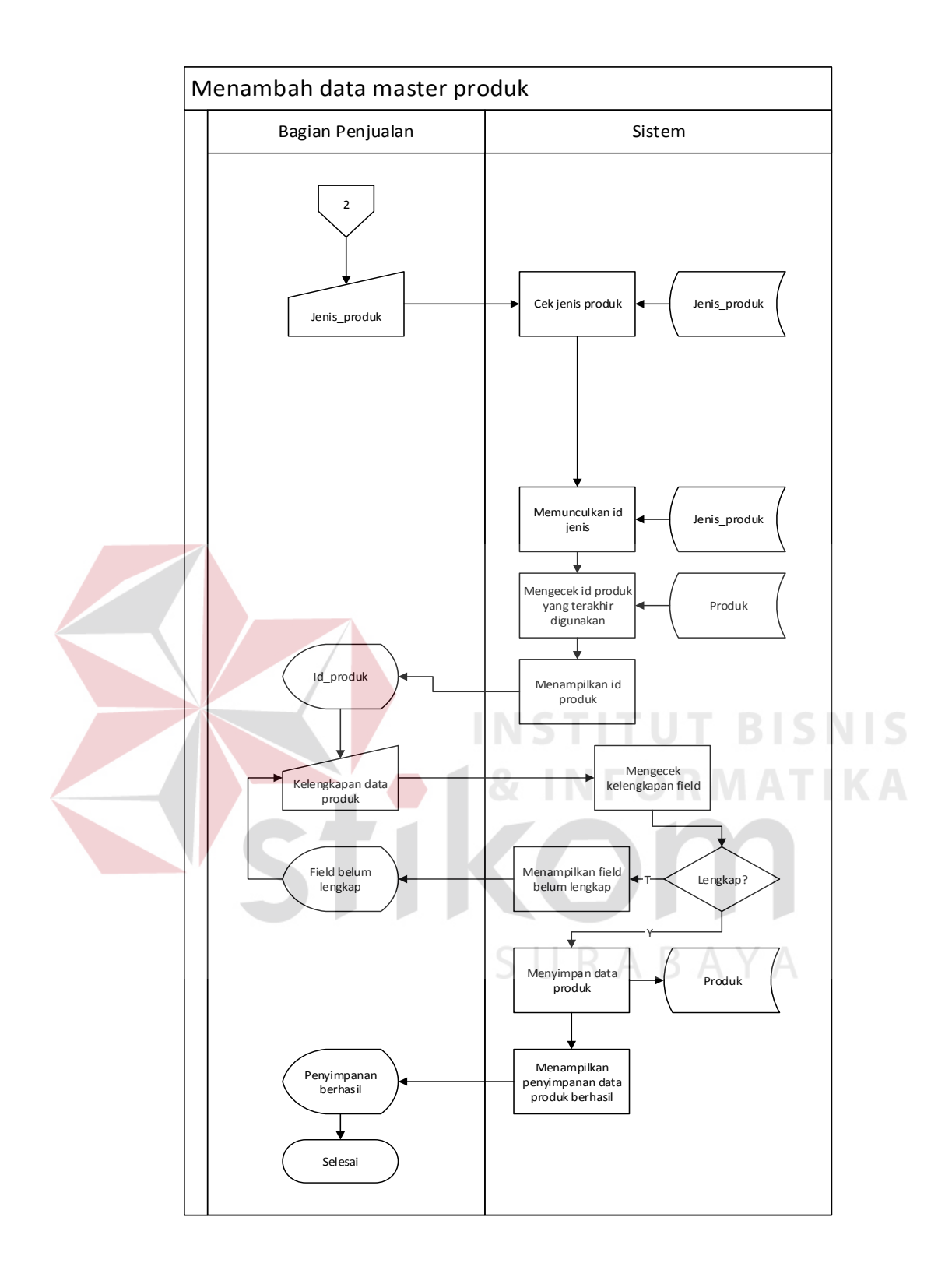

Gambar 4.4. Menambah data *master* produk.

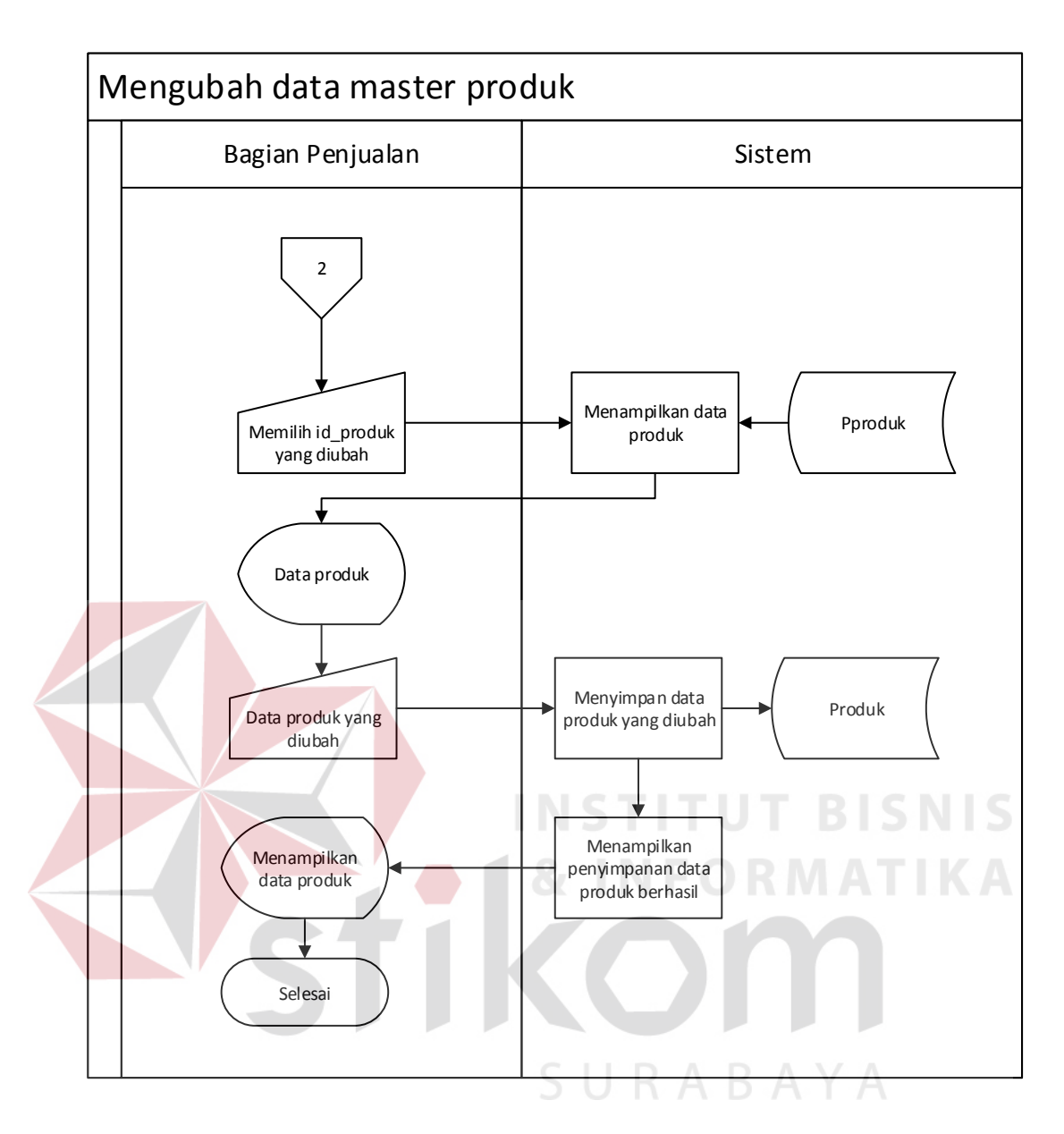

Gambar 4.5. Mengubah data *master* produk.

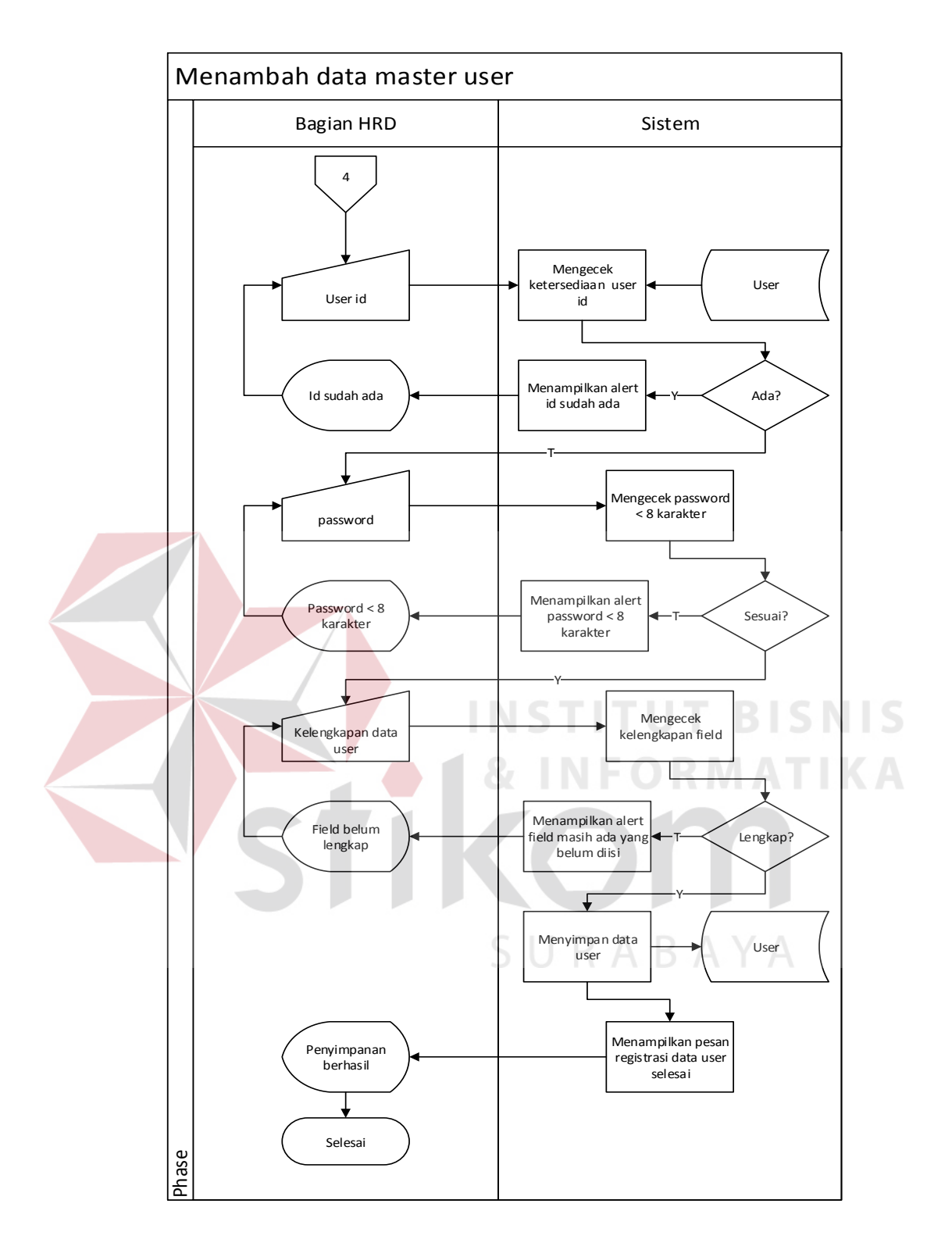

Gambar 4.6. Menambah data *master user*.

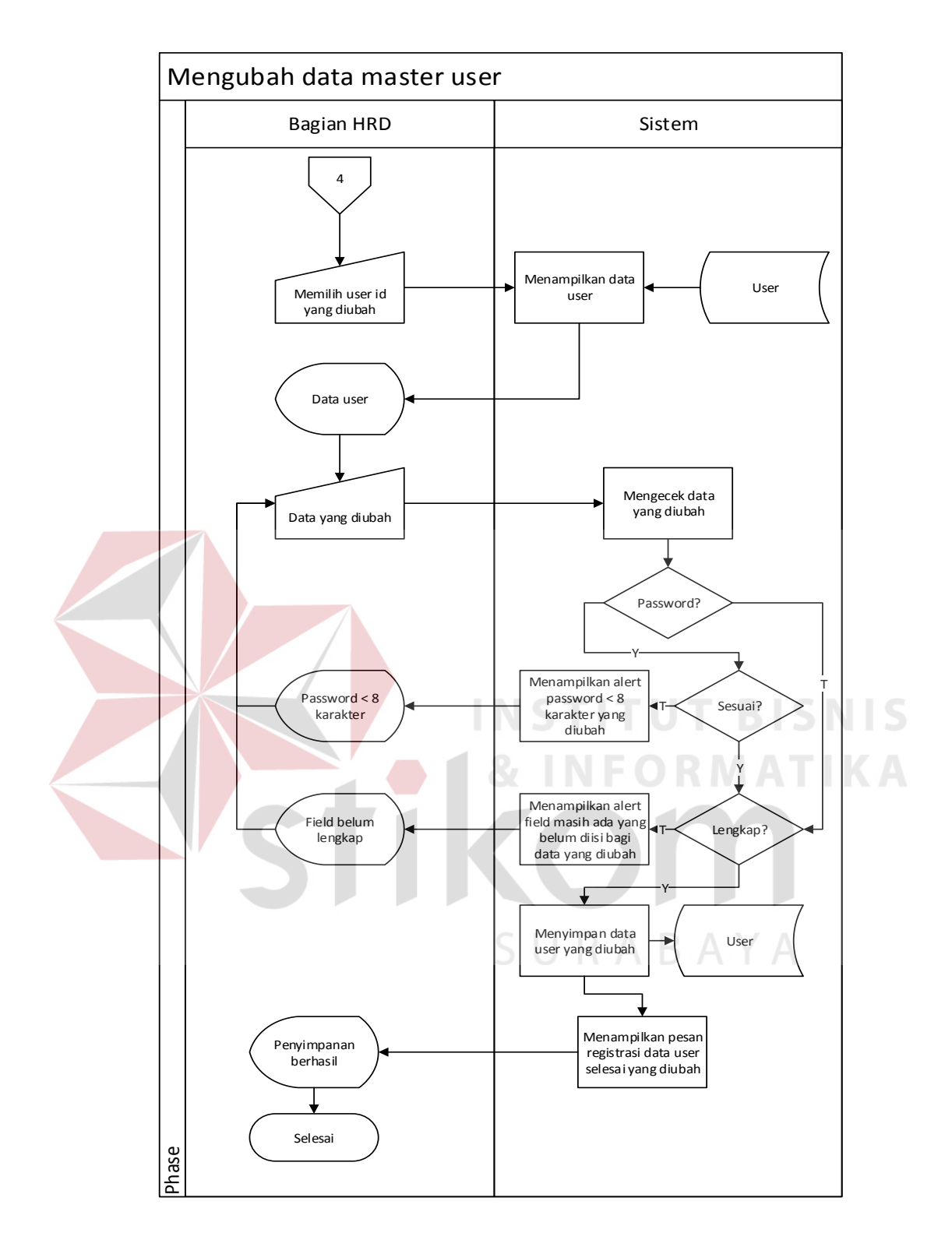

Gambar 4.7. Mengubah data *master user*.

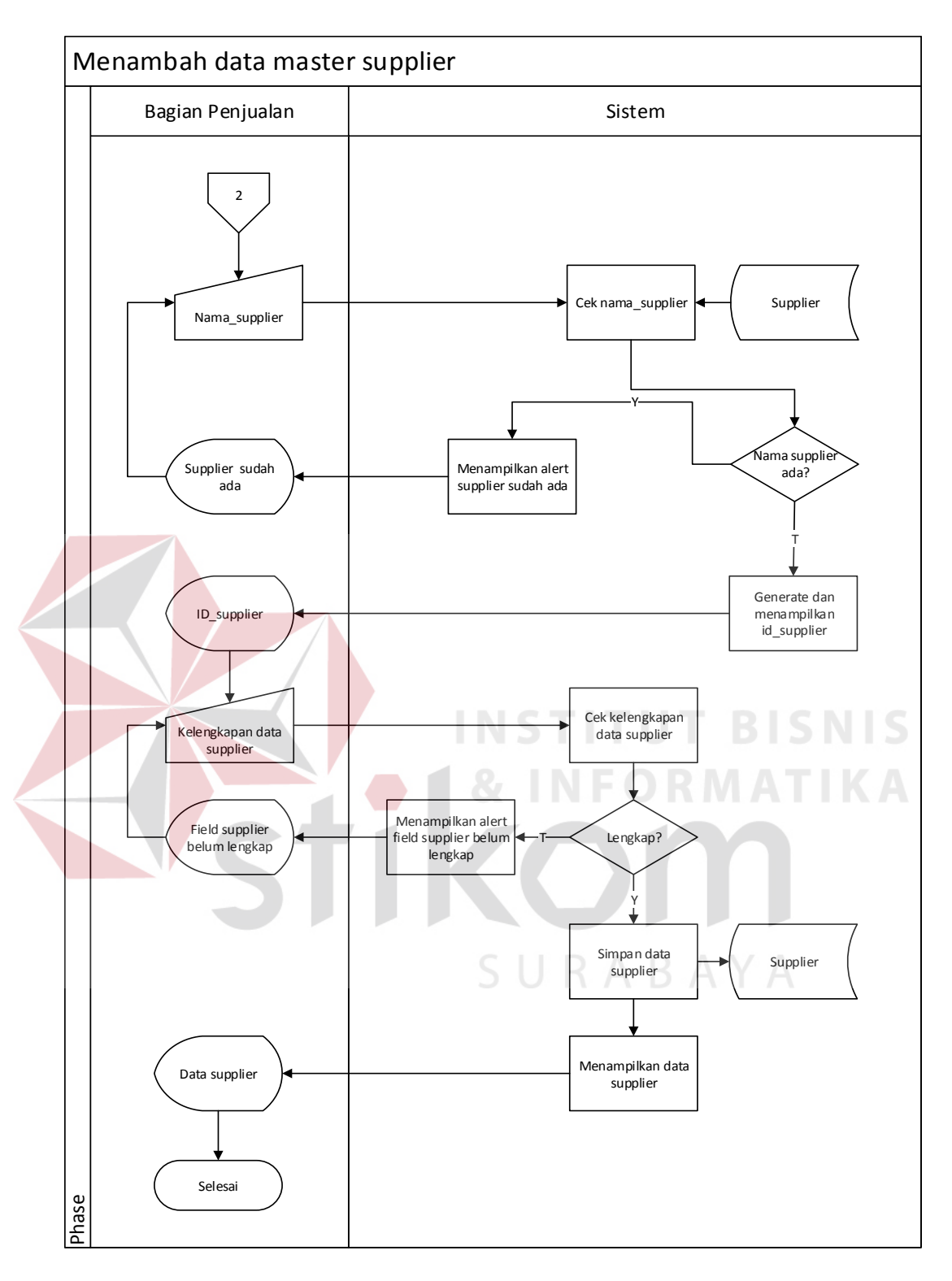

Gambar 4.8. Menambah data *master supplier*.

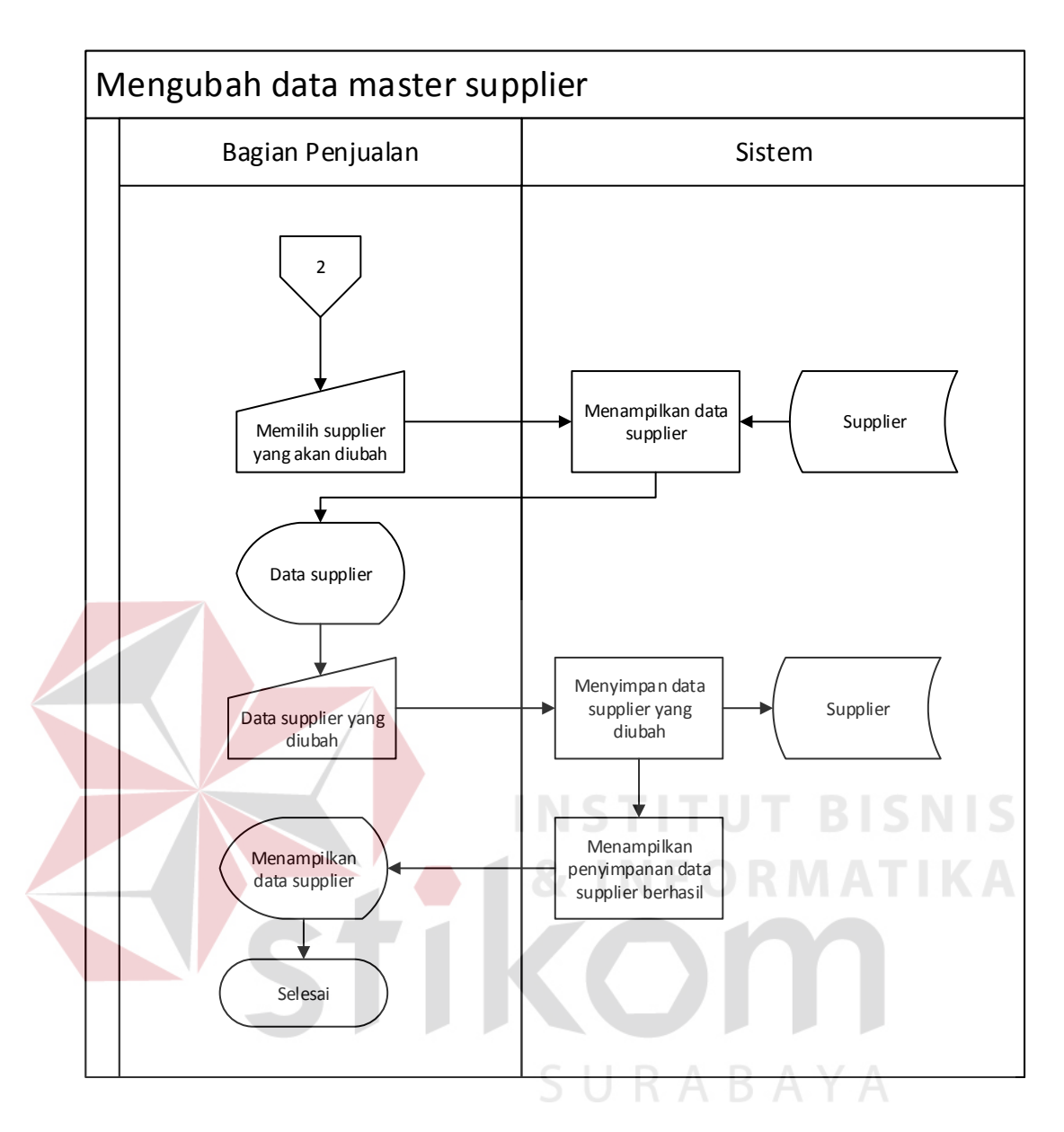

Gambar 4.9. Mengubah data *master supplier*.

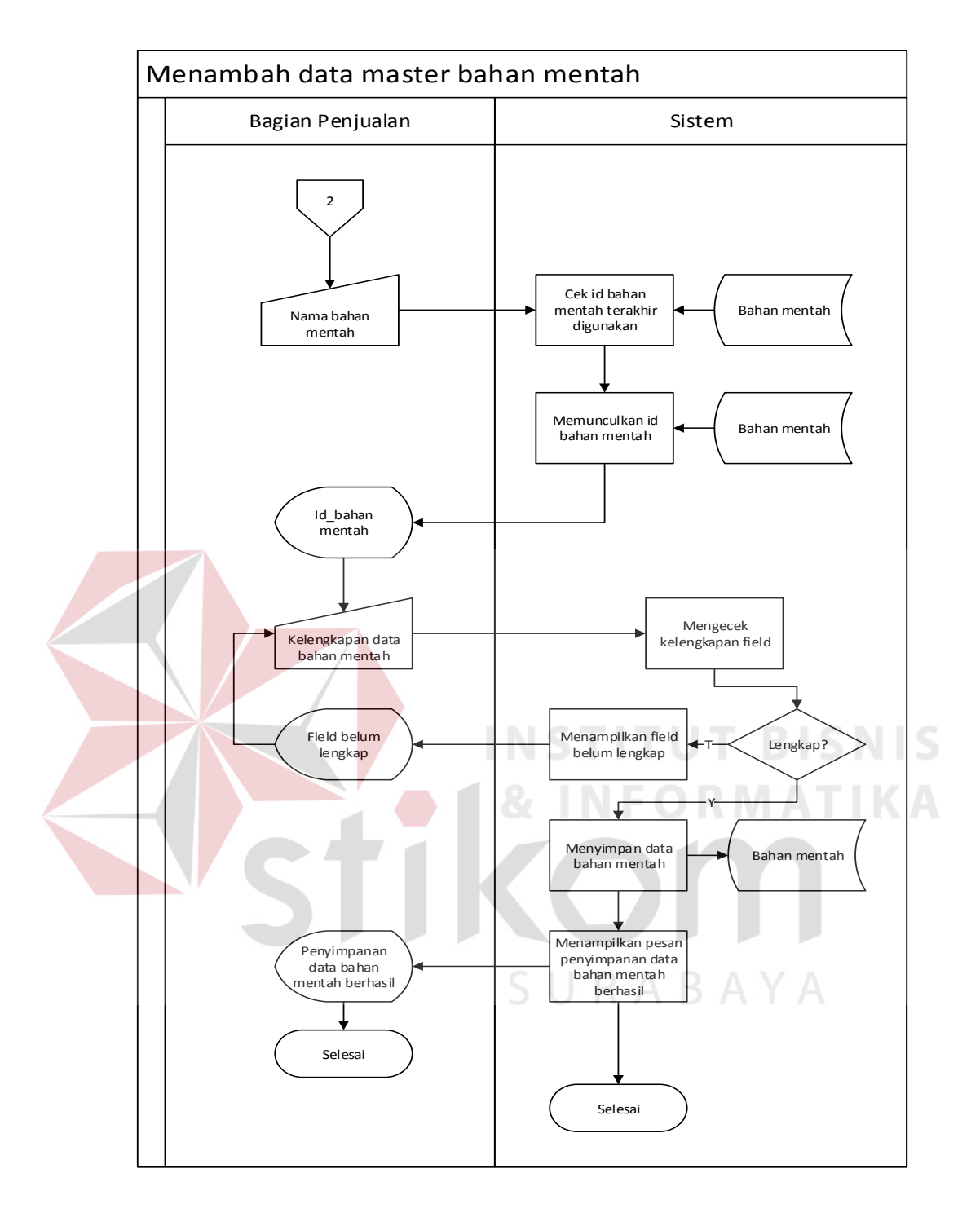

Gambar 4.10. Menambah data *master* bahan mentah.

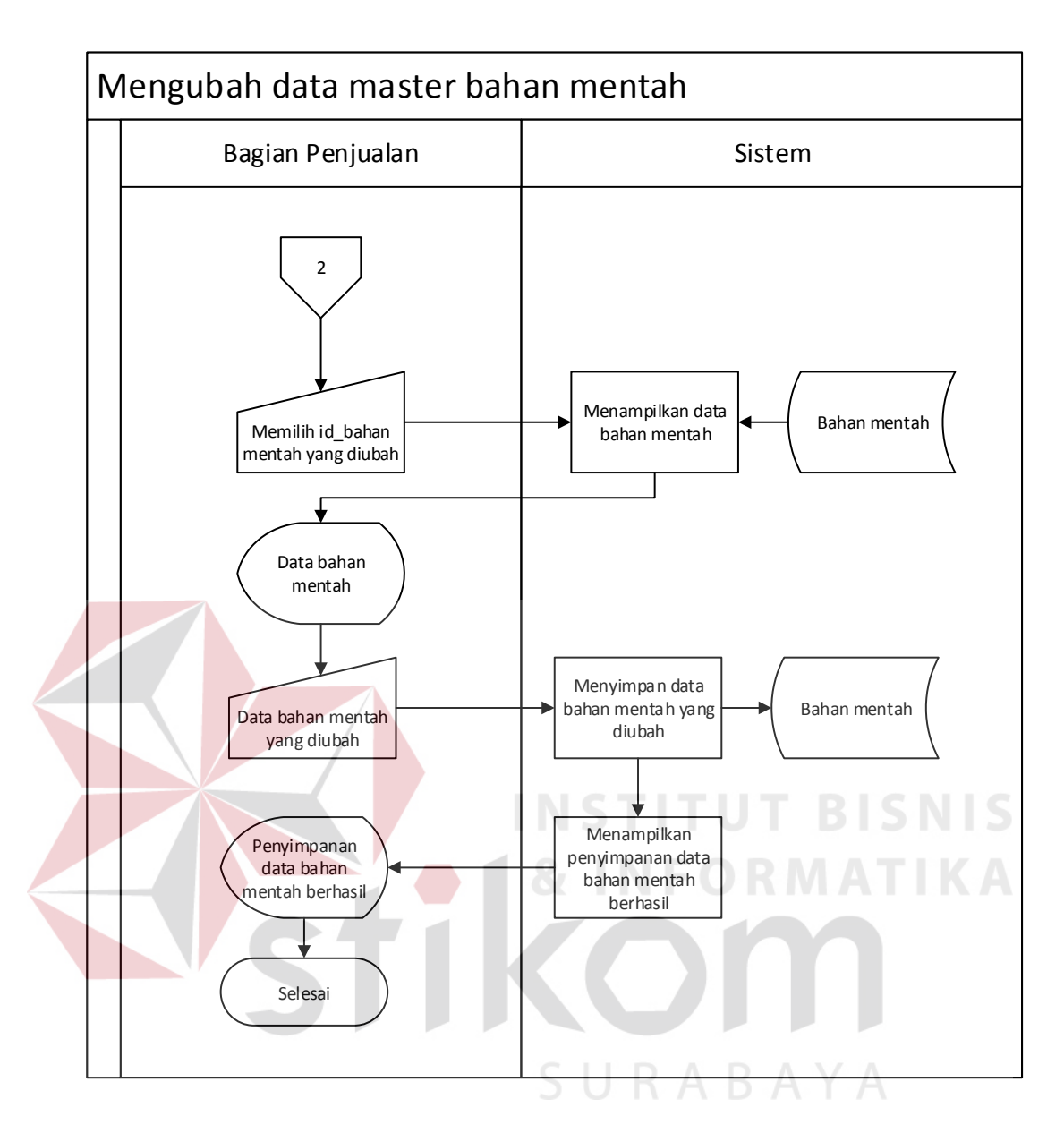

Gambar 4.11. Mengubah data *master* bahan mentah.

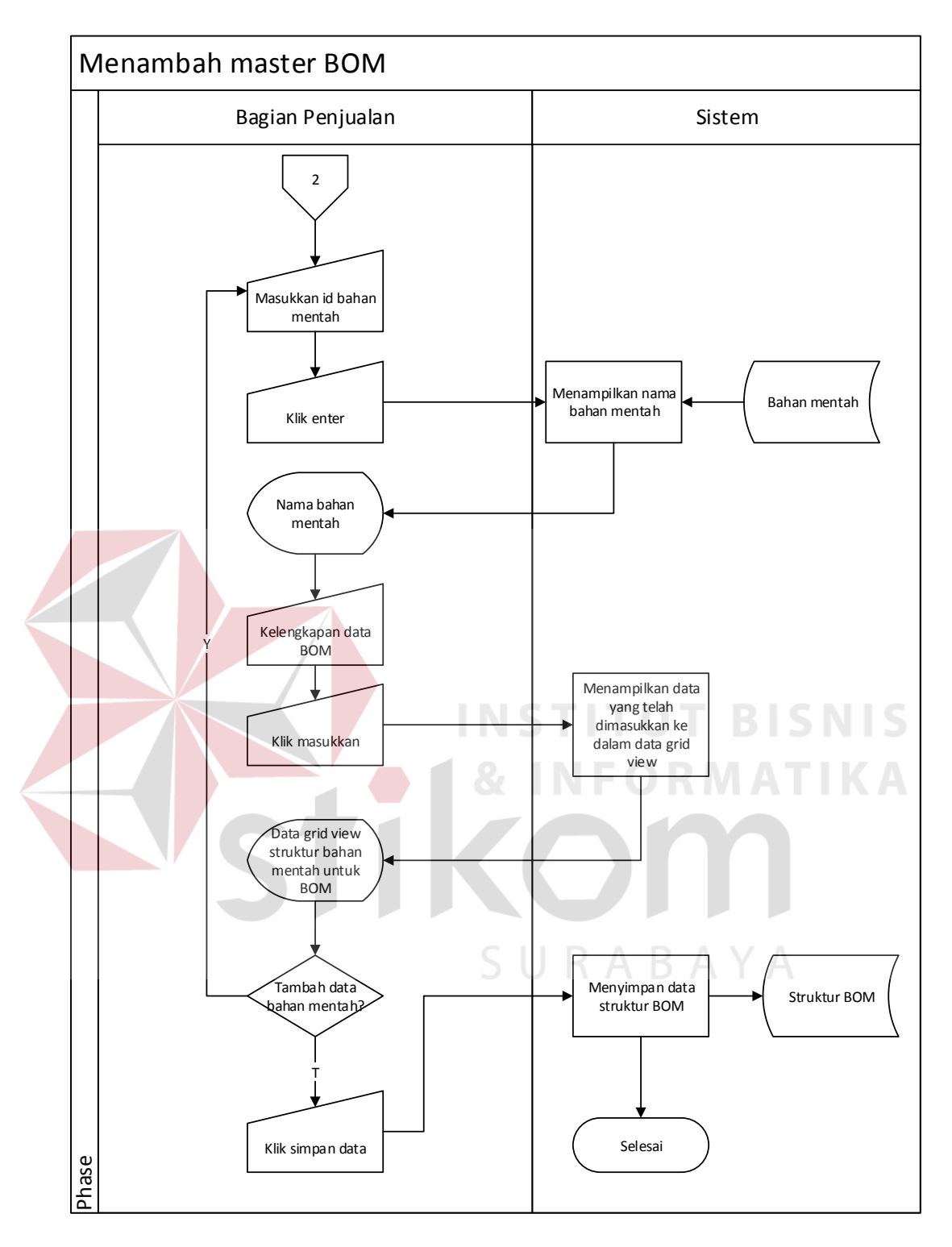

Gambar 4.12. Menambah data *master* BOM.

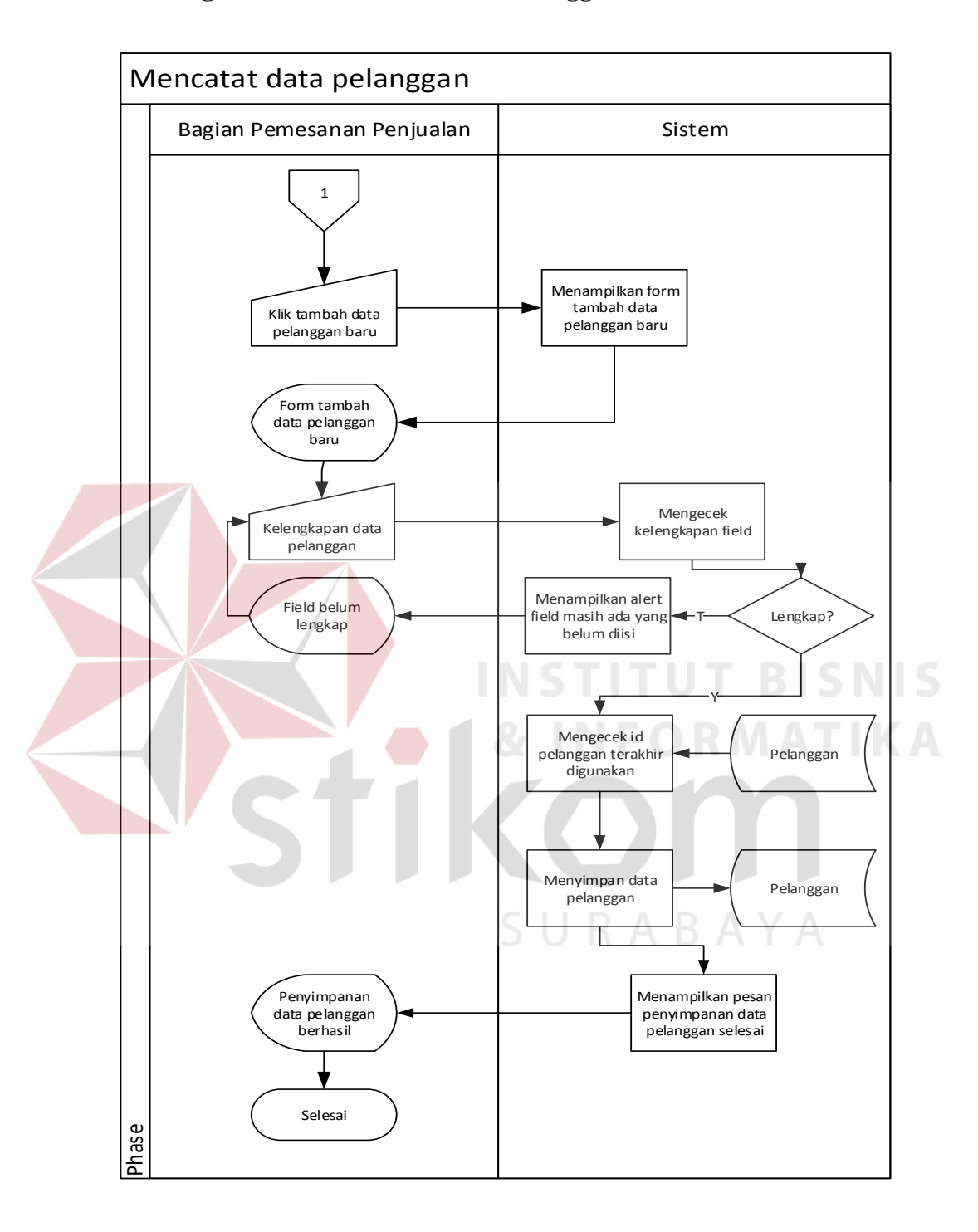

#### **3. Fungsionalitas Mencatat Data Pelanggan**

Gambar 4.13. Mencatat data pelanggan.

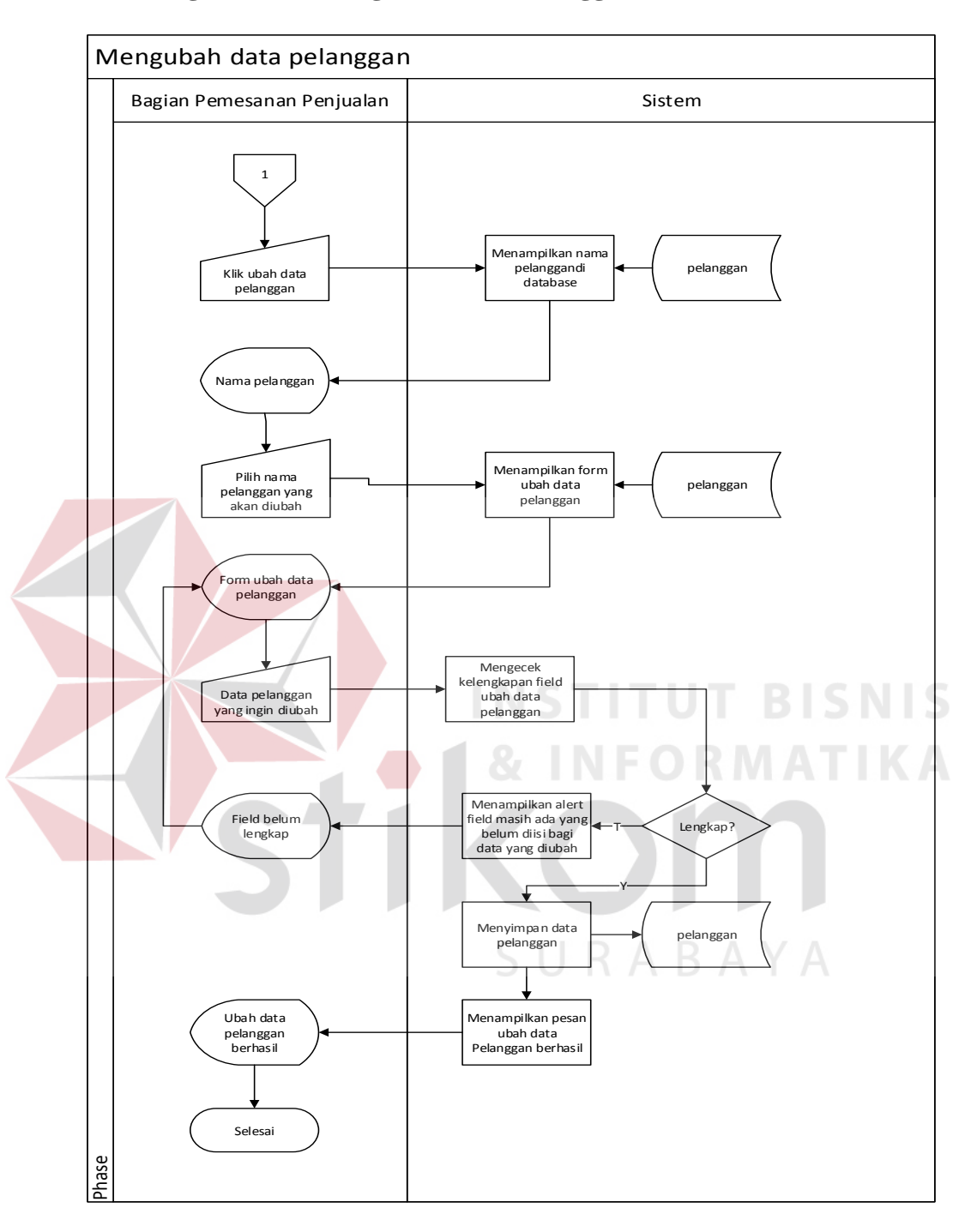

#### **4. Fungsionalitas Mengubah Data Pelanggan**

Gambar 4.14. Mengubah data pelanggan.

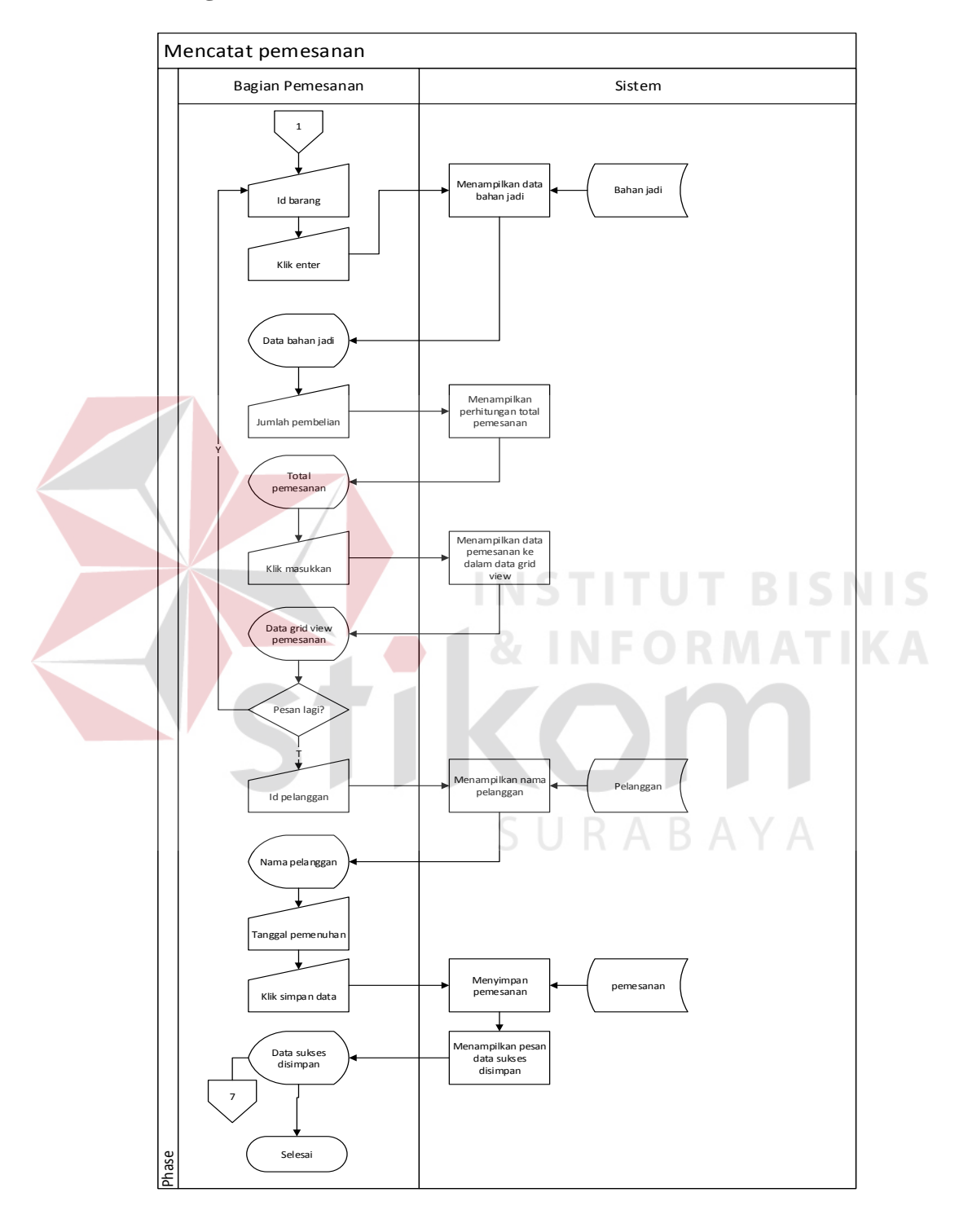

## **5. Fungsionalitas Mencatat Pemesanan**

Gambar 4.15. Mencatat pemesanan.

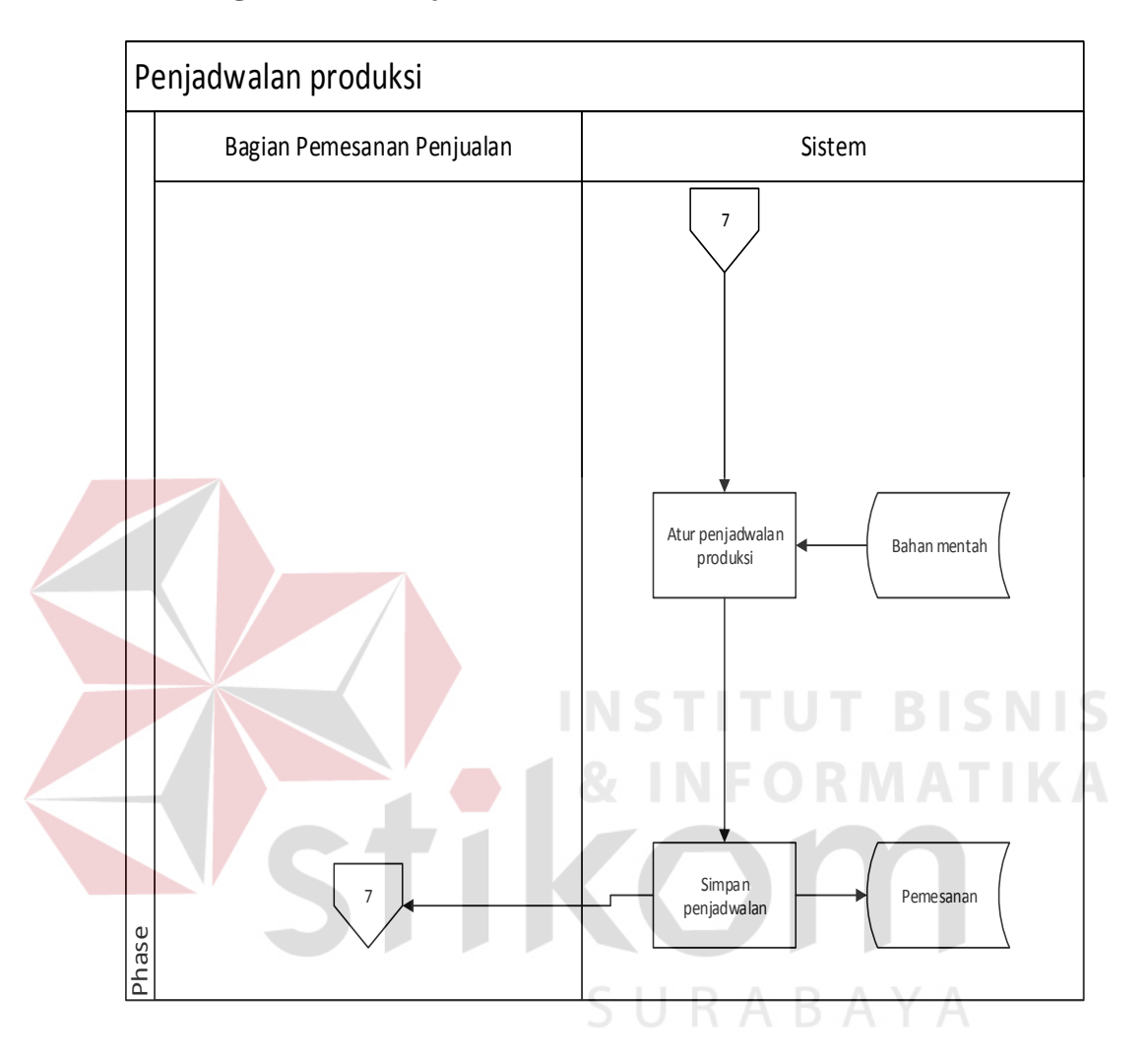

## **6. Fungsionalitas Penjadwalan Produksi**

Gambar 4.16. Penjadwalan produksi.

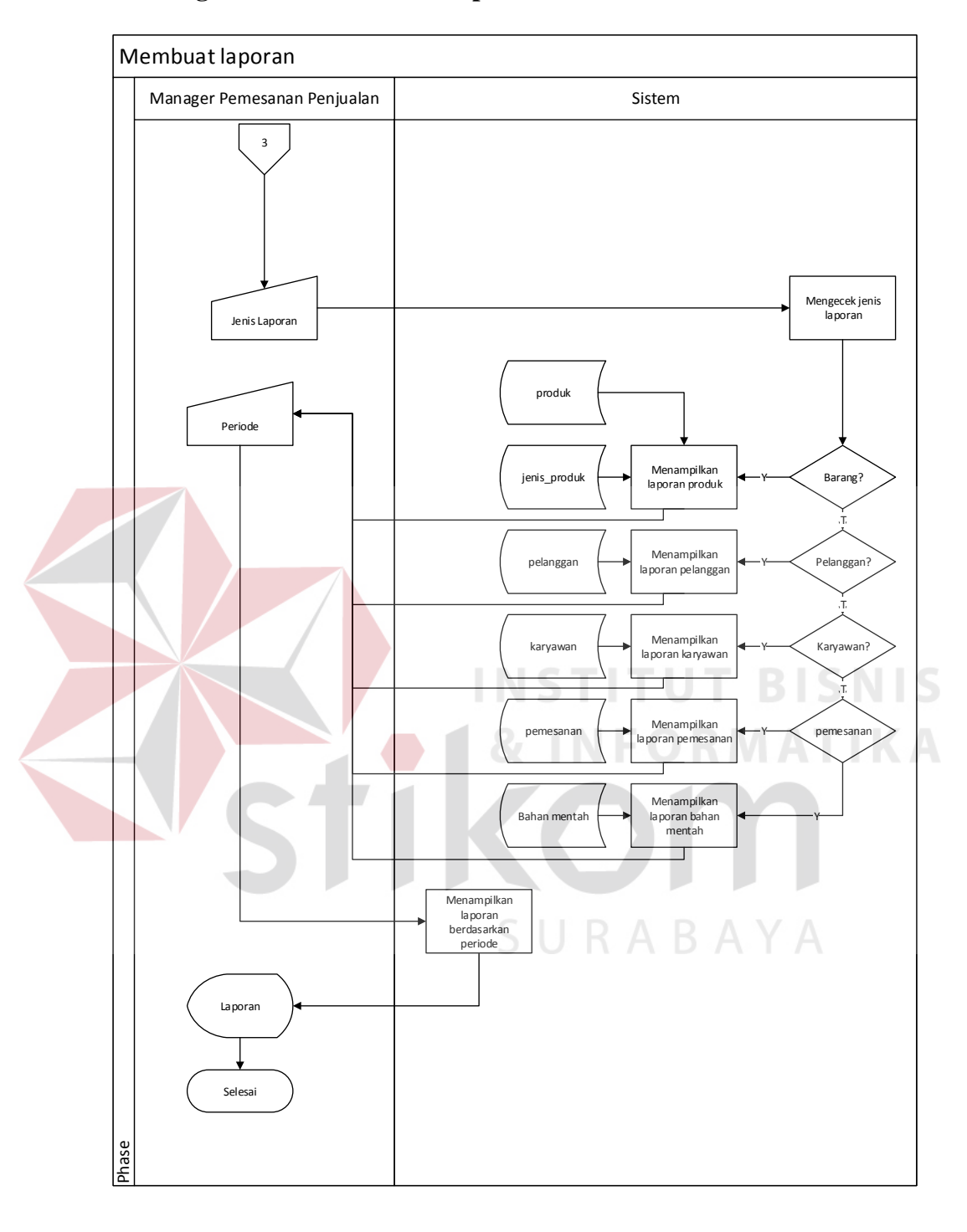

### **7. Fungsionalitas Membuat Laporan**

Gambar 4.17. Membuat laporan.

#### **4.2.2 Data** *Flow* **Diagram**

DFD adalah gambaran suatu sistem yang telah ada atau sistem baru yang dikembangkan secara logika tanpa mempertimbangkan lingkungan fisik dimana data tersebut mengalir.

# **A. Rancang Bangun Aplikasi Penjadwalan Produksi di PT. Timur Jaya Panel dengan Menggunakan Metode MRP**

**1. Context Diagram** 

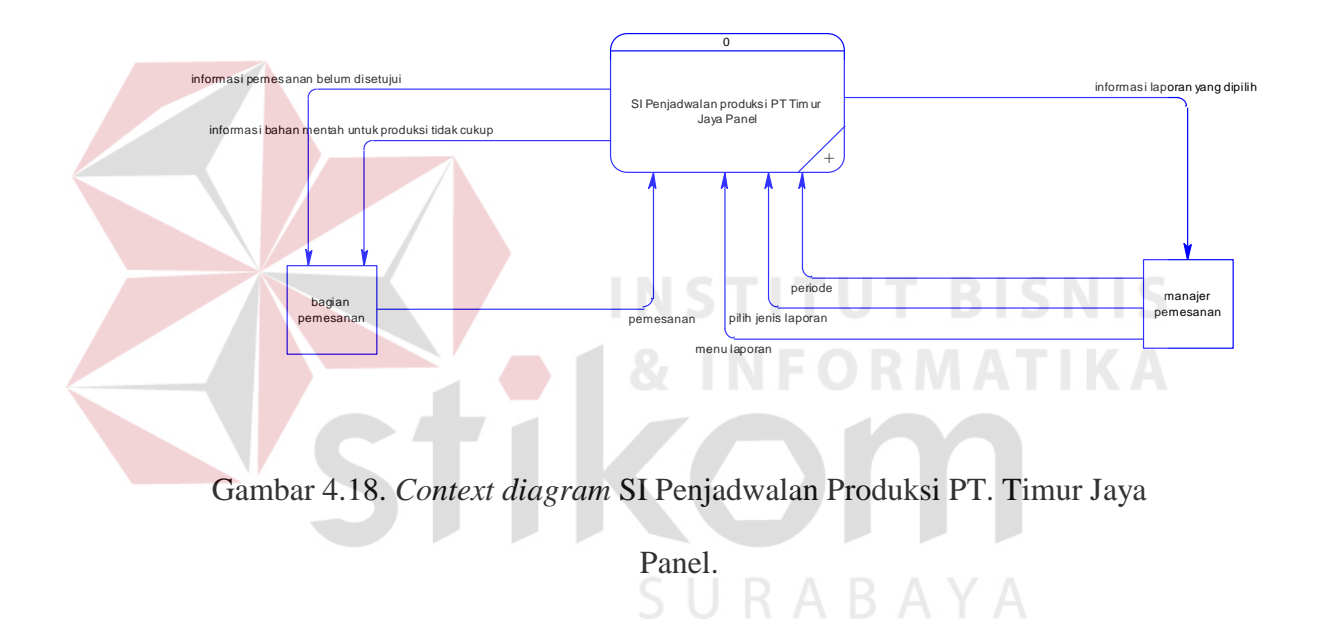

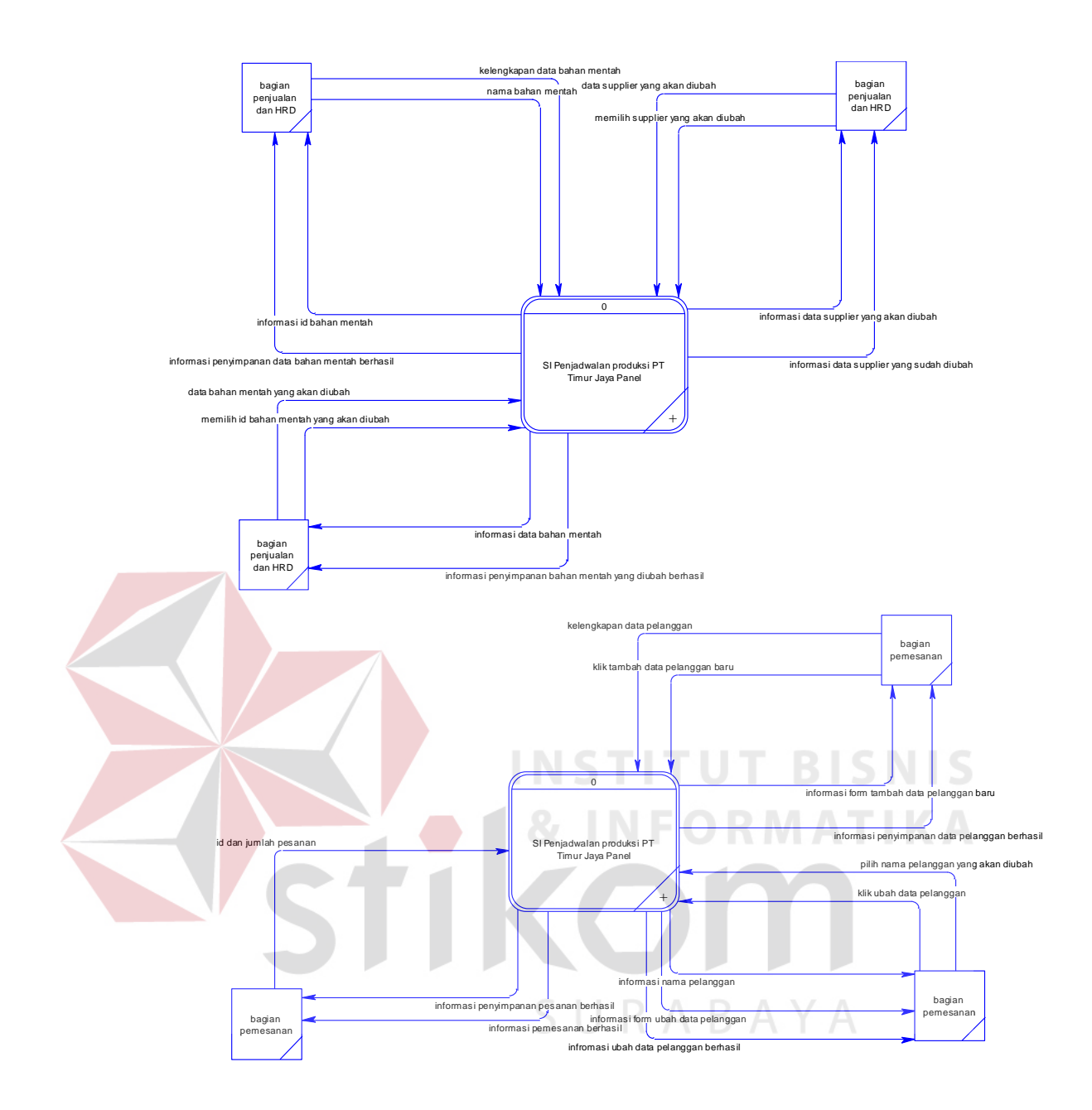

Gambar 4.19. *Context diagram* SI Penjadwalan Produksi PT. Timur Jaya Panel.

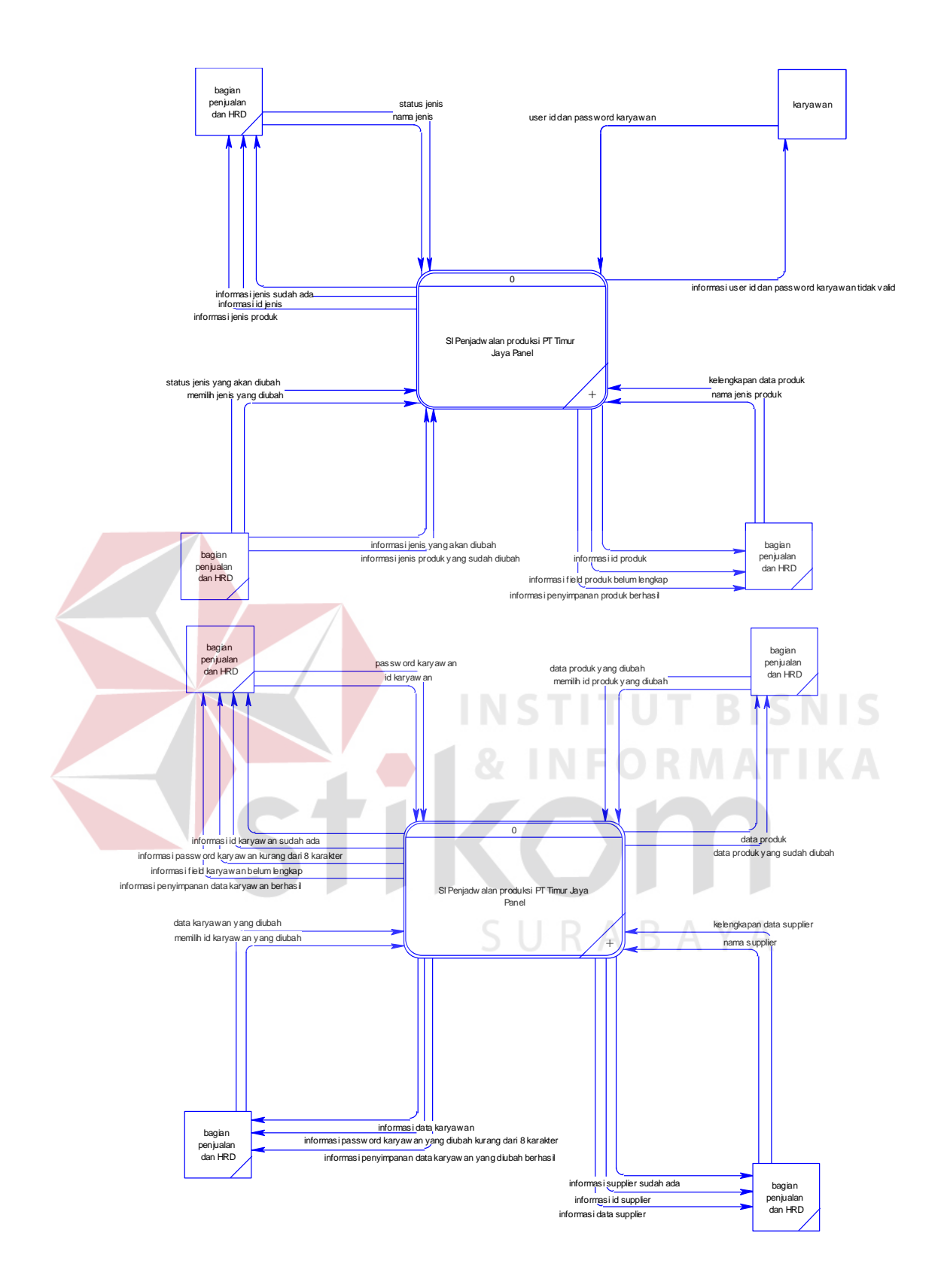

Gambar 4.20. *Context diagram* SI Penjadwalan Produksi PT. Timur Jaya Panel.

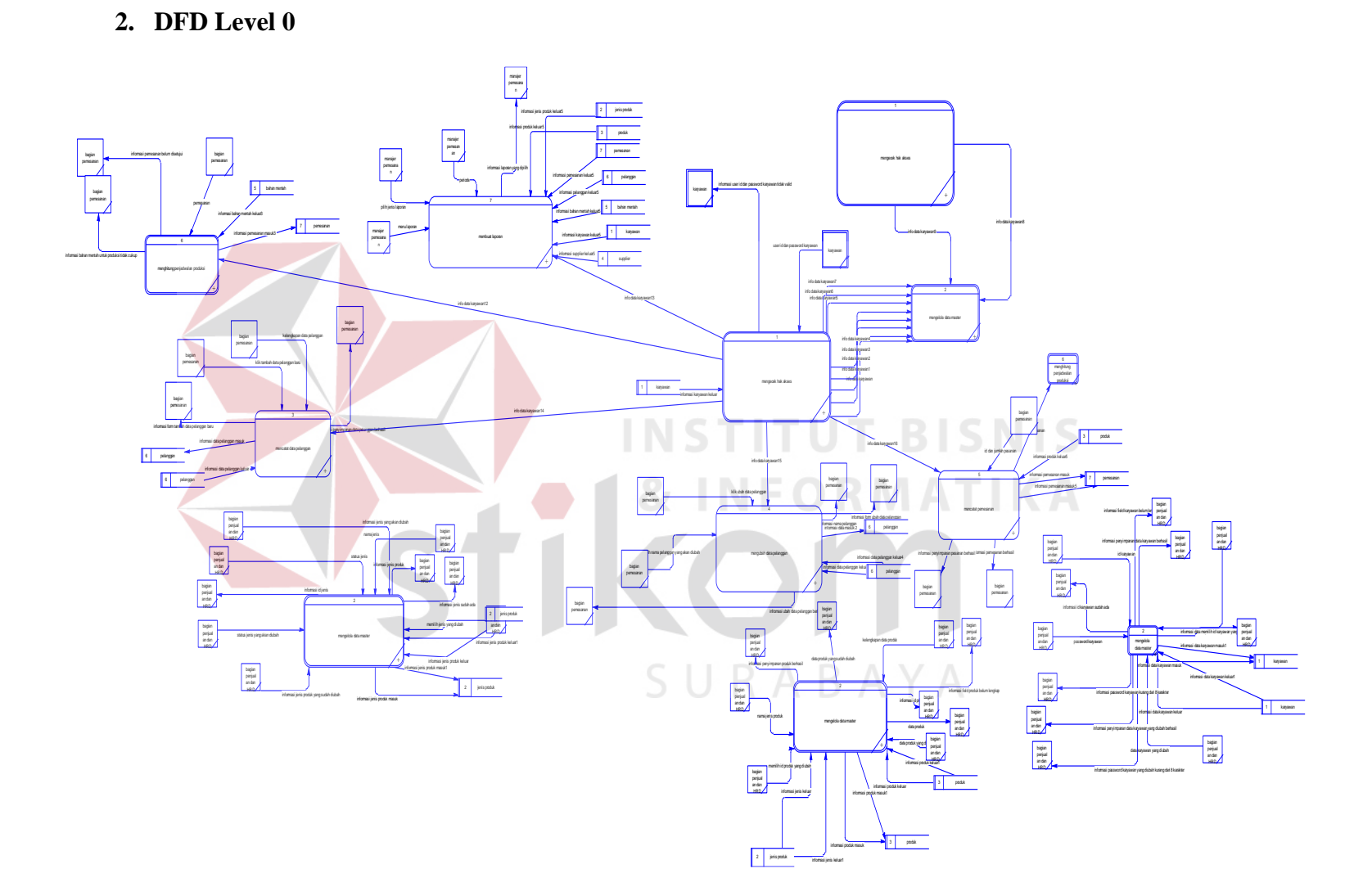

Gambar 4.21. DFD Lv. 0 SI Penjadwalan produksi PT. Timur Jaya Panel.

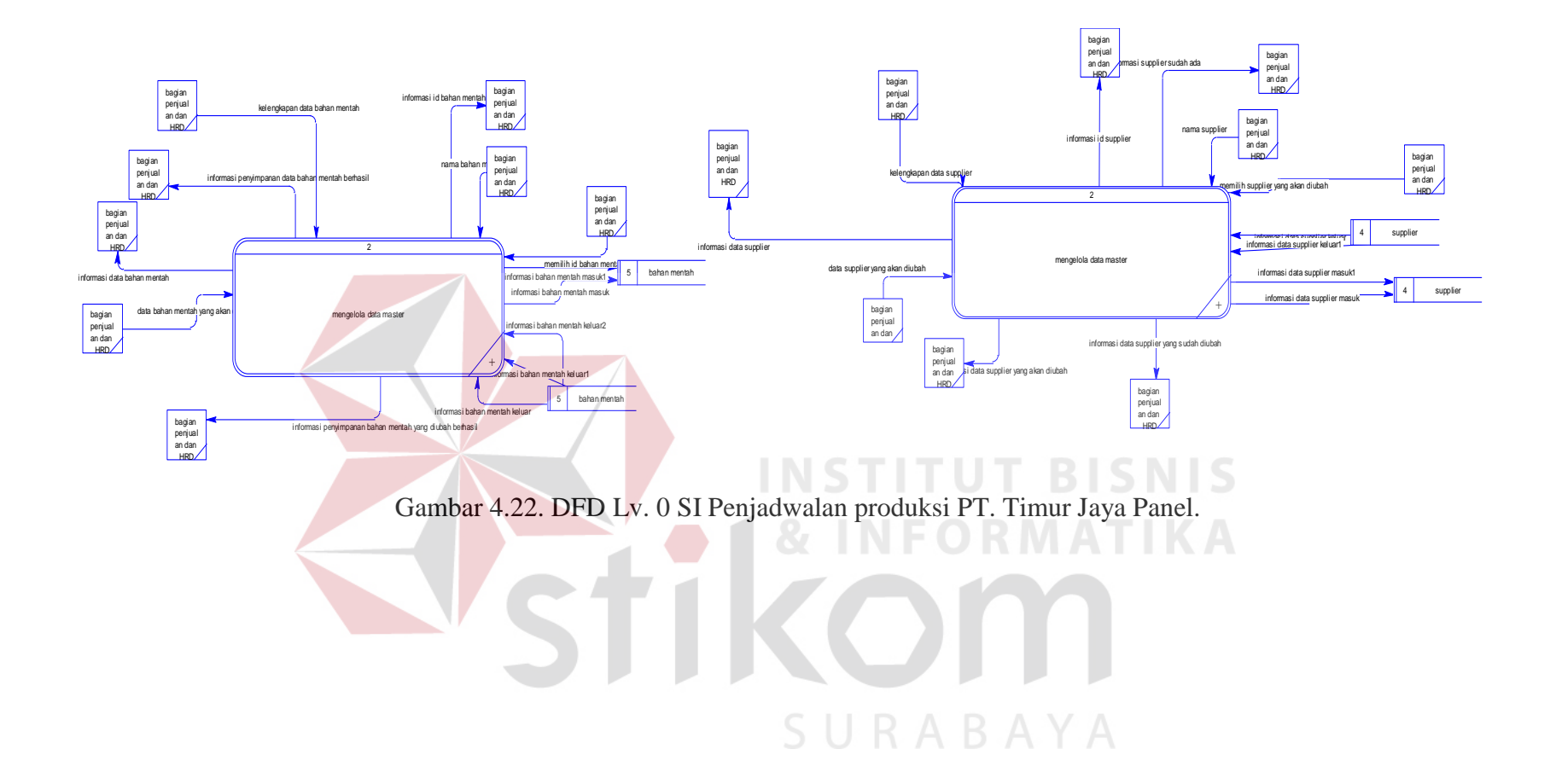

#### **3. DFD Level 1**

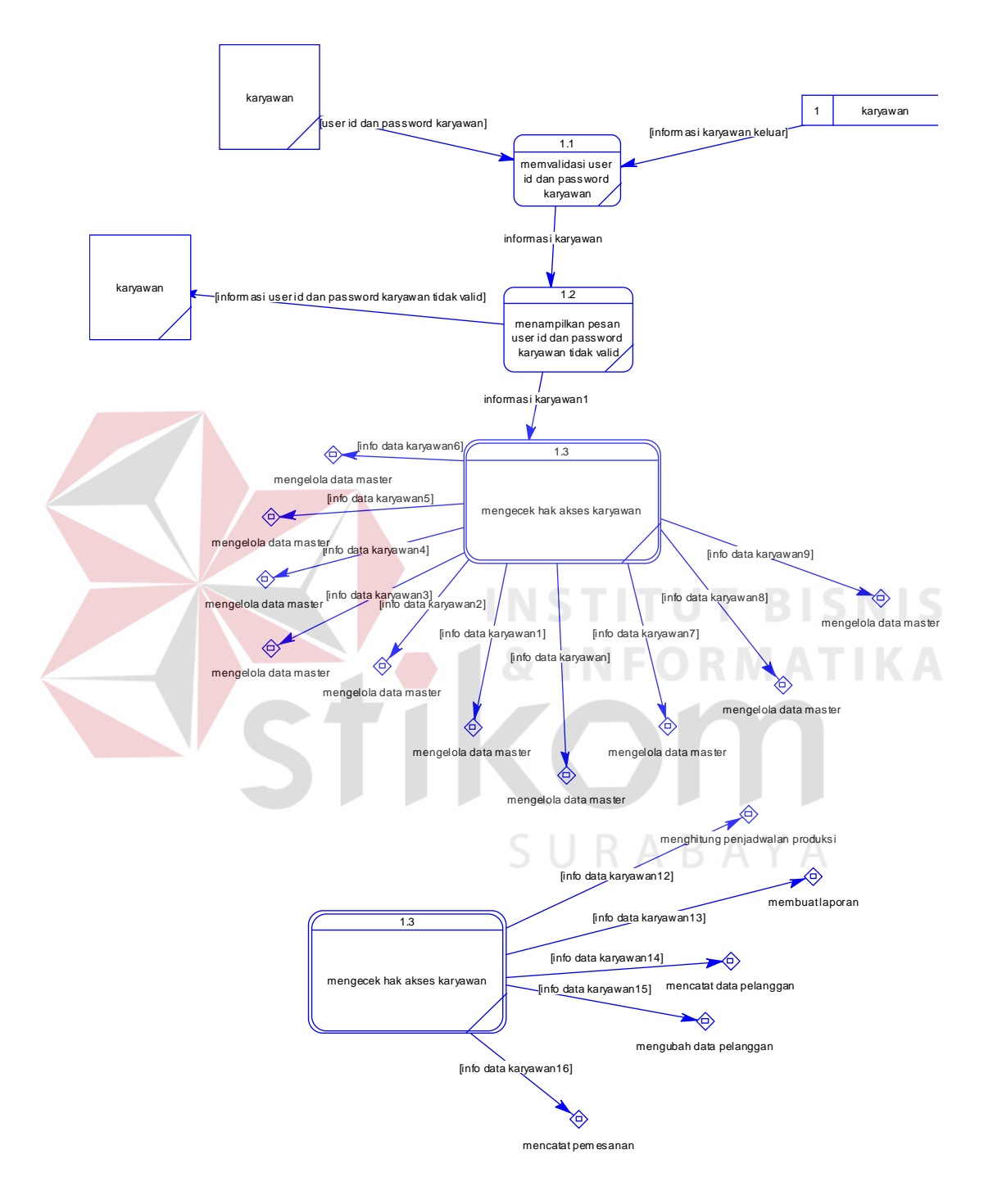

### **1.1. Modul Mengecek Hak Akses DFD Level 1**

Gambar 4.23. DFD LV 1 dekomposisi proses mengecek hak akses.

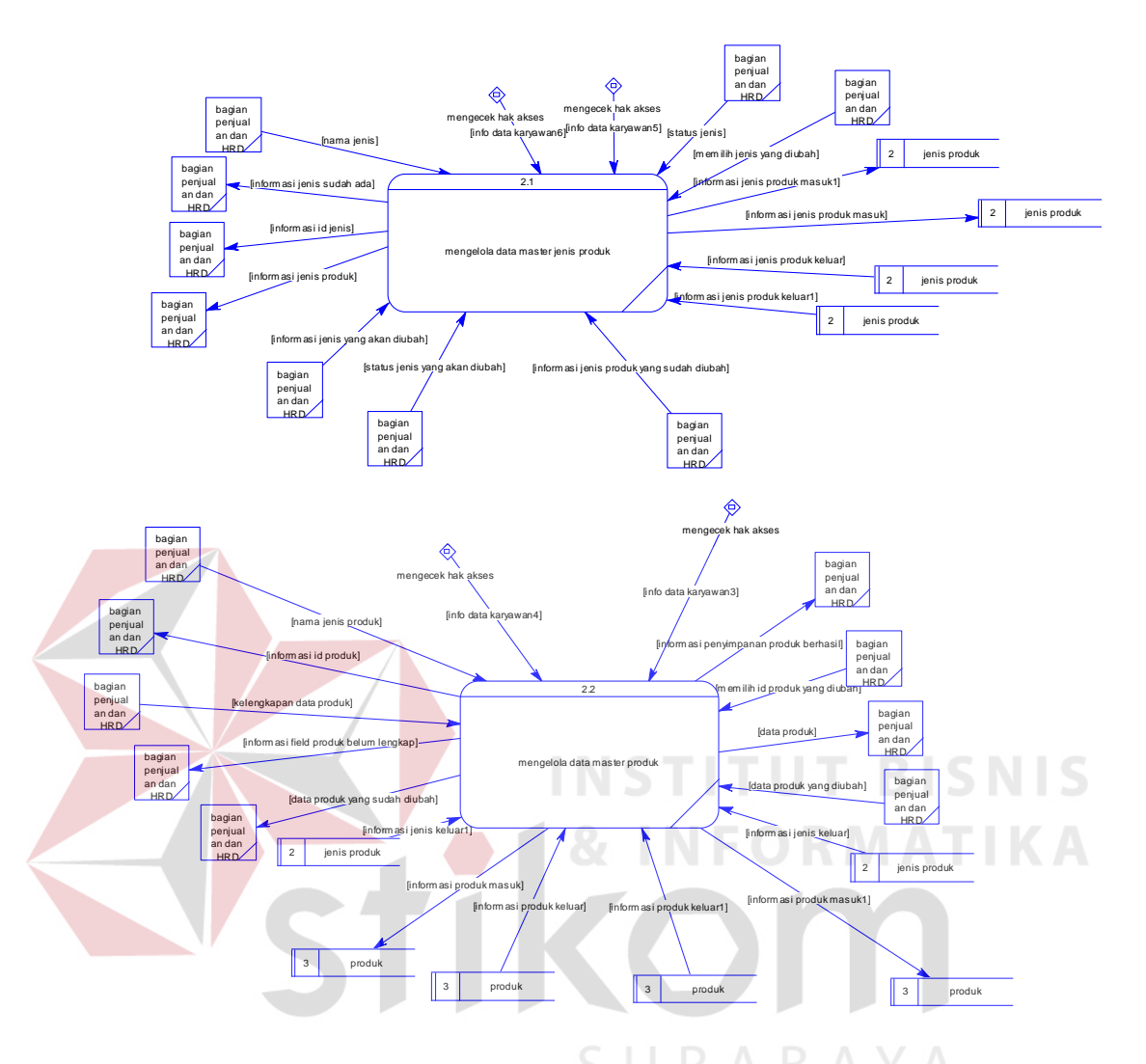

### **1.2. Modul Mengelola Data** *Master* **DFD** *Level* **1**

Gambar 4.24. DFD lv 1 dekomposisi proses mengelola data *master*.

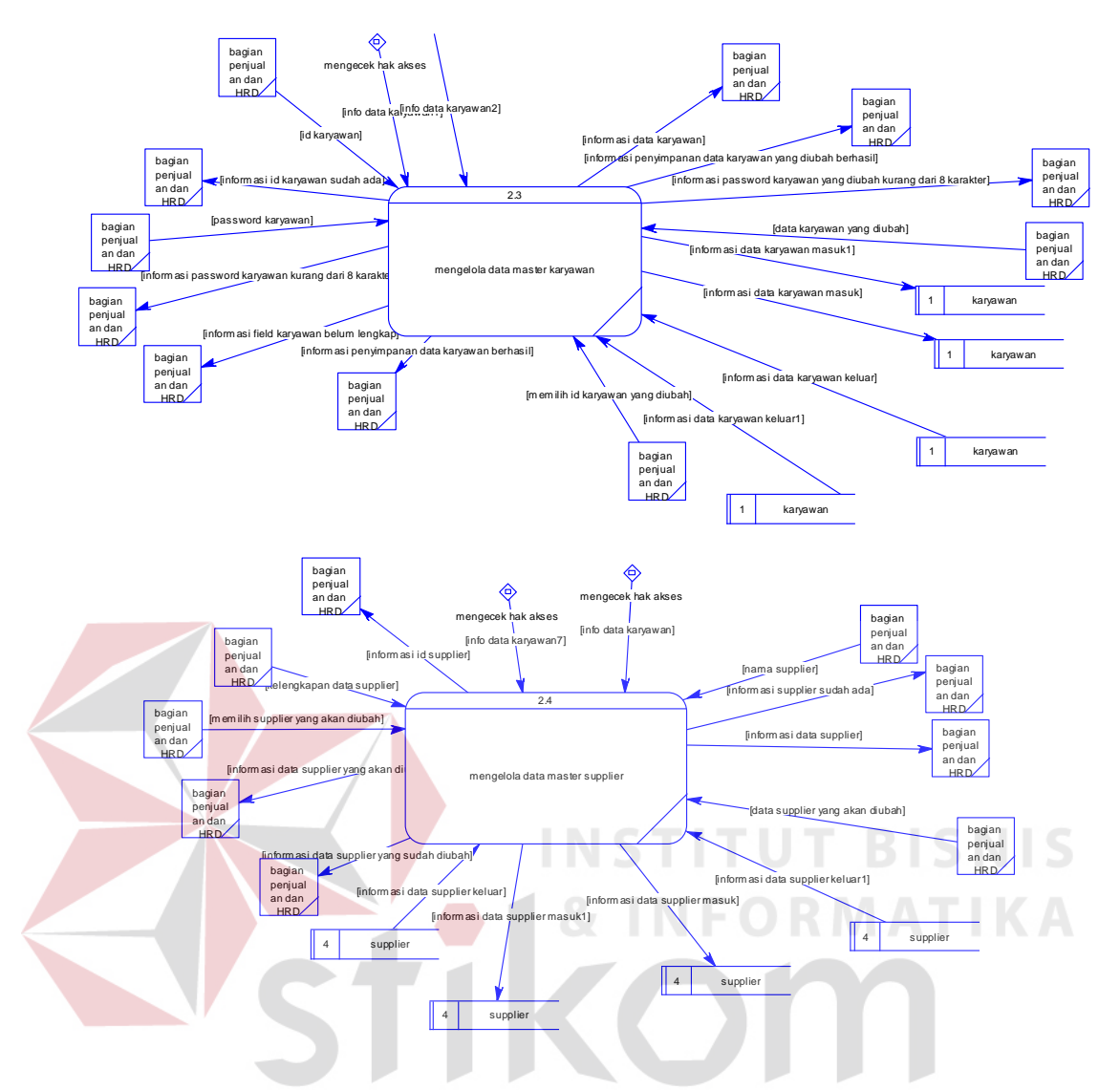

Gambar 4.25. DFD lv 1 dekomposisi proses mengelola data *master*. R A B A Y A

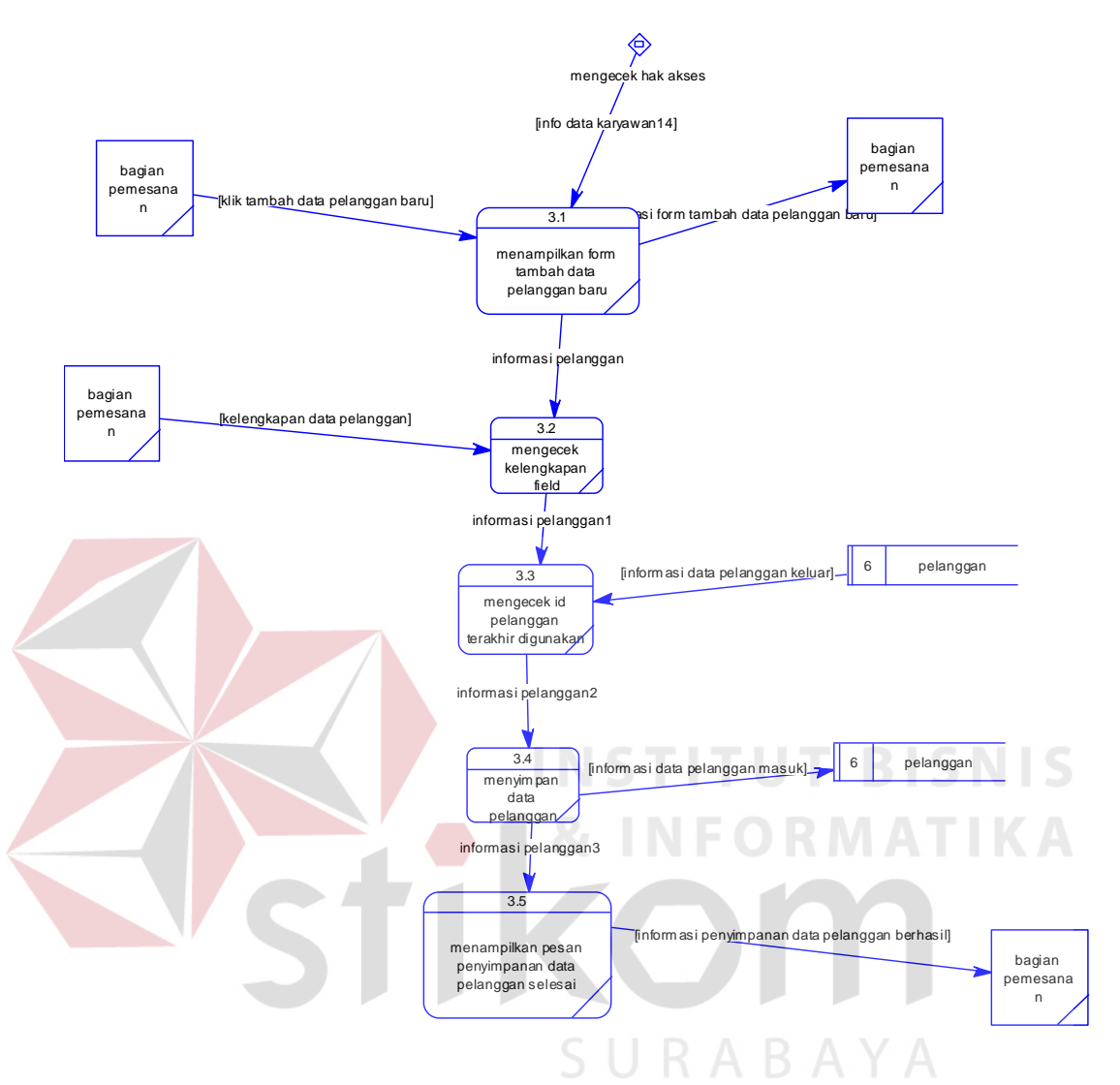

#### **1.3. Modul Mencatat Data Pelanggan DFD** *Level* **1**

Gambar 4.26. DFD lv. 1 dekomposisi proses mencatat data pelanggan.

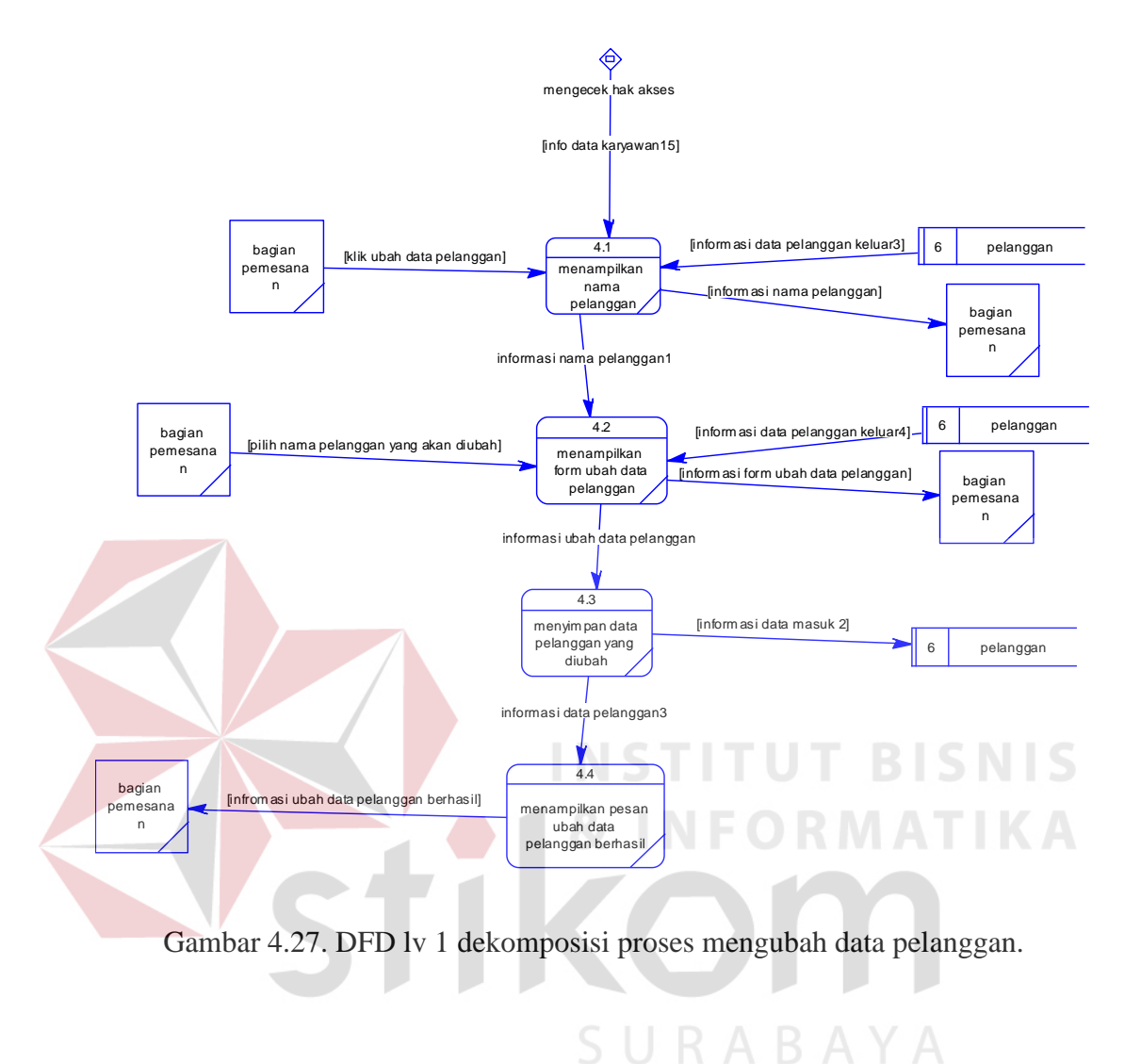

#### **1.4. Modul Mengubah Data Pelanggan DFD** *Level* **1**

#### **1.5. Modul Mencatat Pemesanan DFD** *Level* **1**

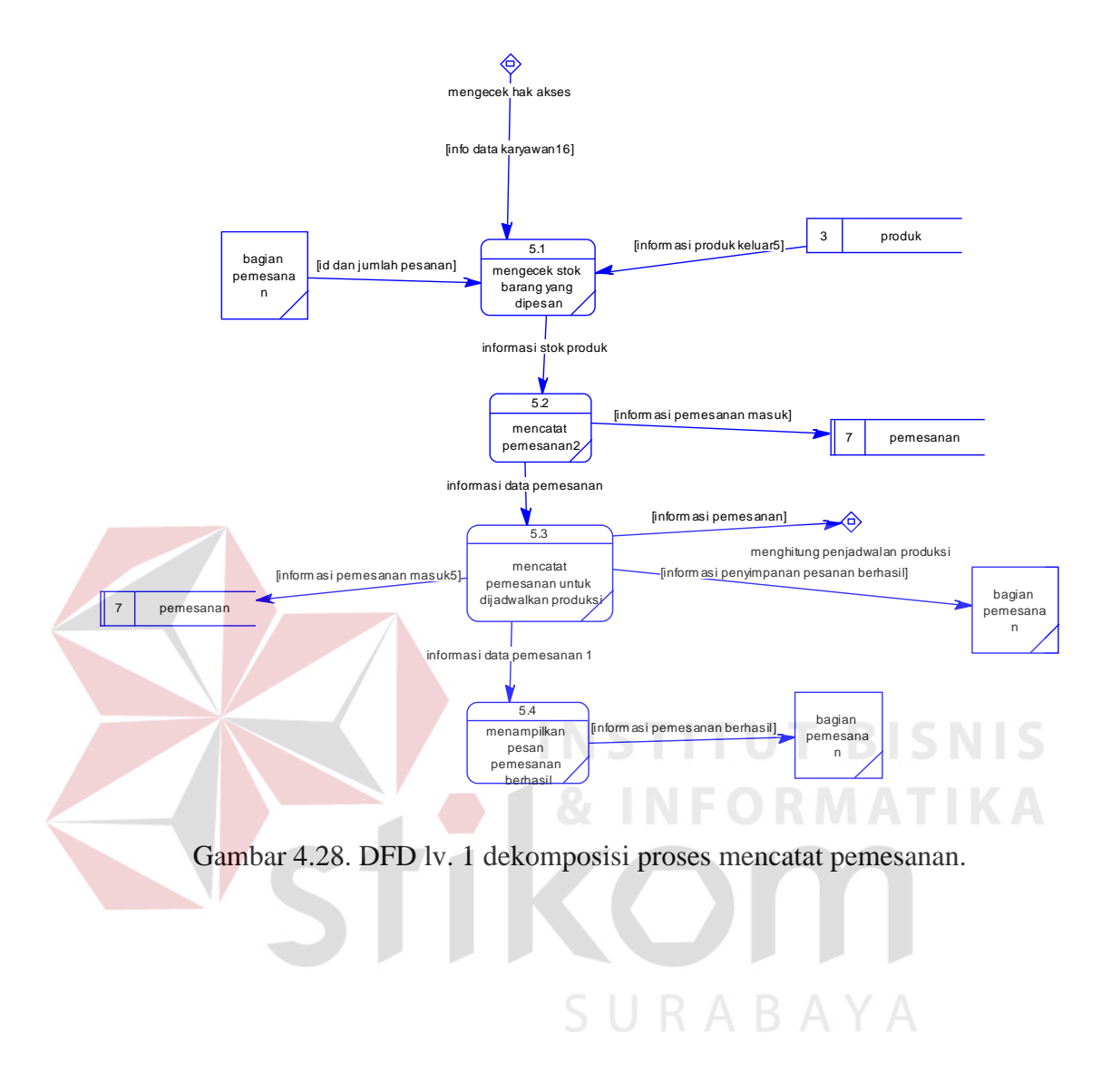

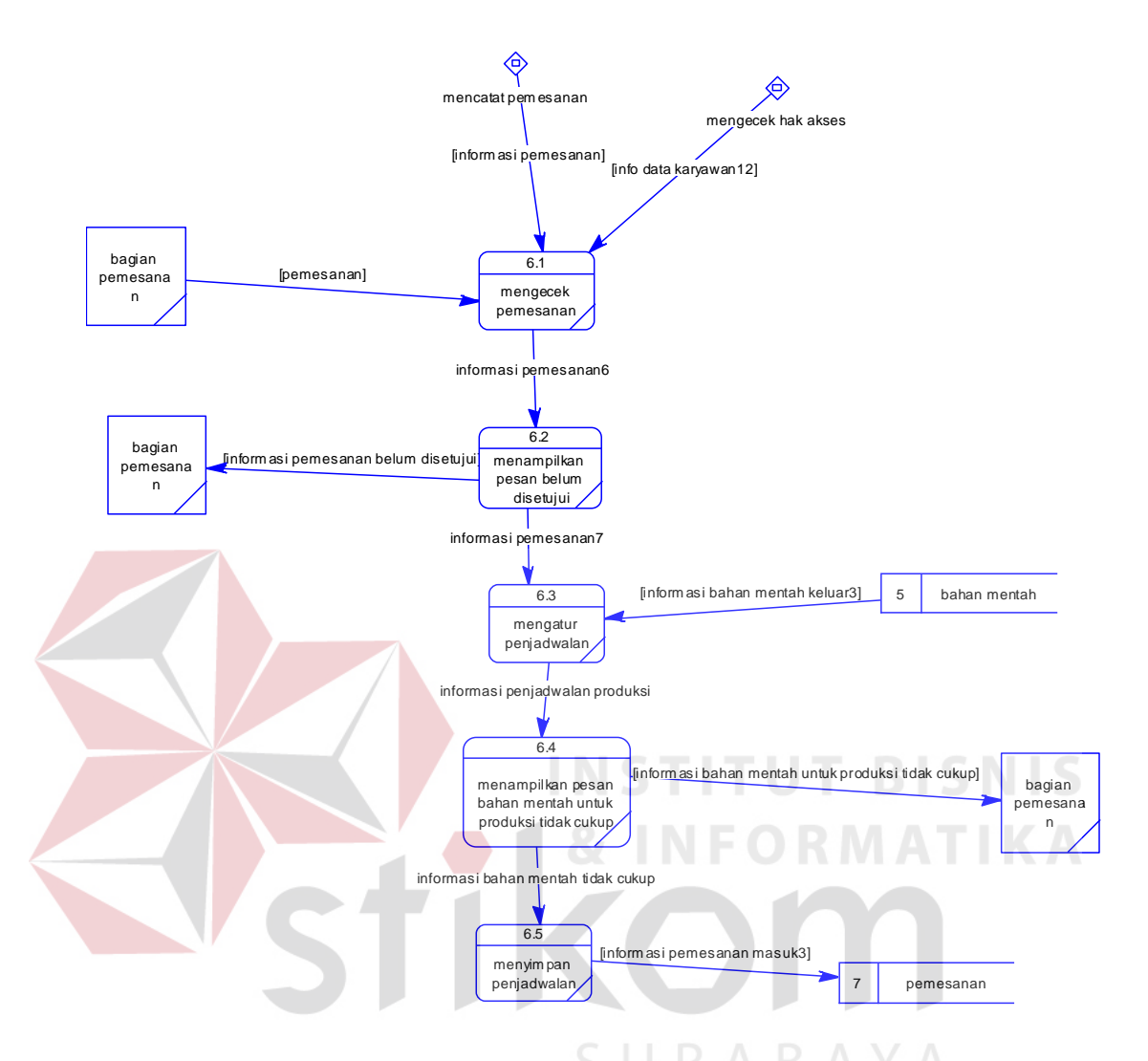

#### **1.6. Modul Penjadwalan Produksi DFD** *Level* **1**

Gambar 4.29. DFD lv. 1 dekomposisi proses penjadwalan produksi.

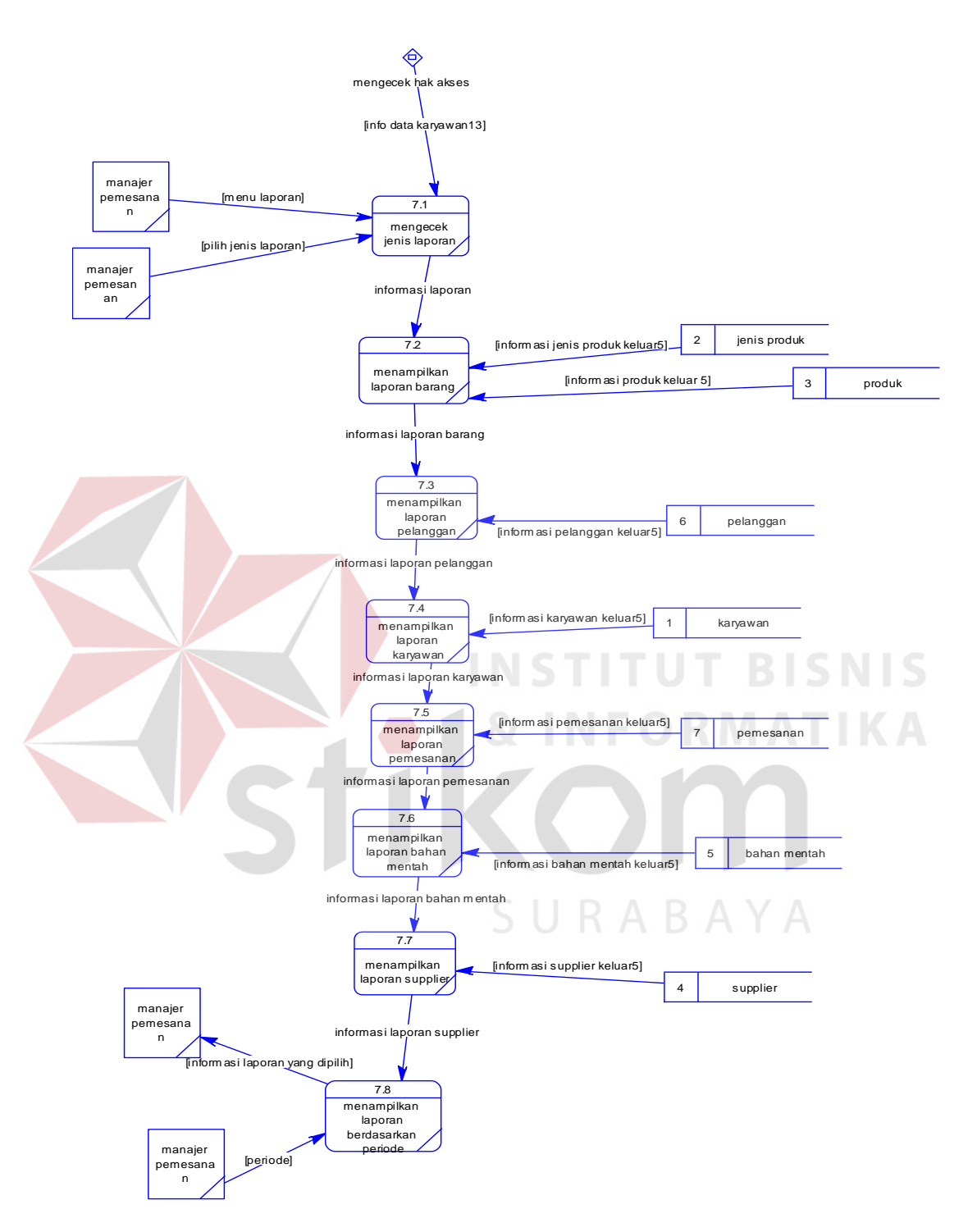

#### **1.7. Modul Membuat Laporan DFD** *Level* **1**

Gambar 4.30. DFD lv. 1 dekomposisi proses membuat laporan.

#### **4.2.3 Perancangan** *Database*

#### **1. ERD CDM**

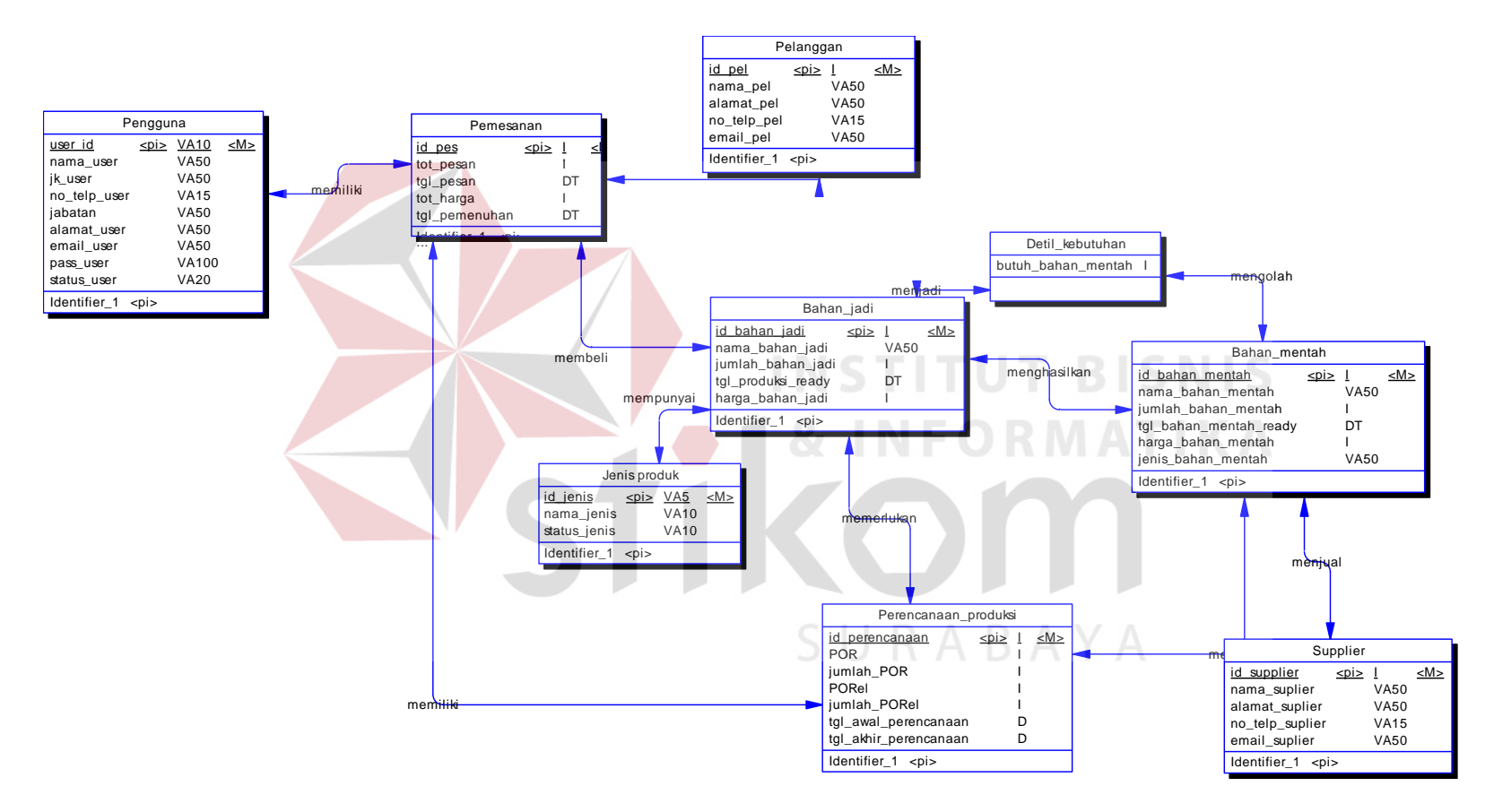

Gambar 4.31. CDM.

#### **2. ERD PDM**

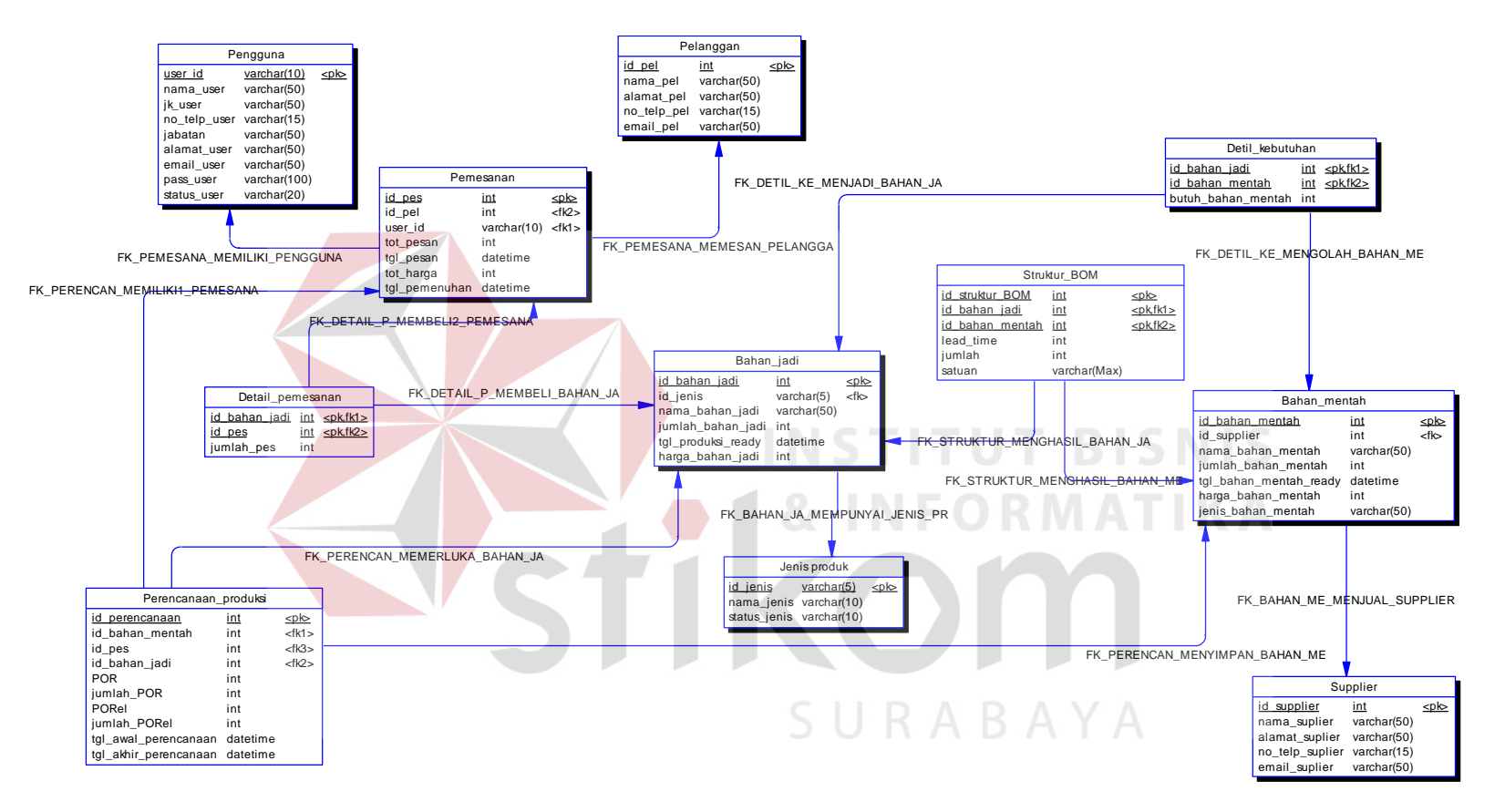

Gambar 4.32. PDM.

## **4.2.4 Struktur Basis Data dan Tabel**

## 1. Tabel pengguna

Tabel User berisi User yang mengurusi pemesanan penjualan di PT. Timur Jaya Panel.

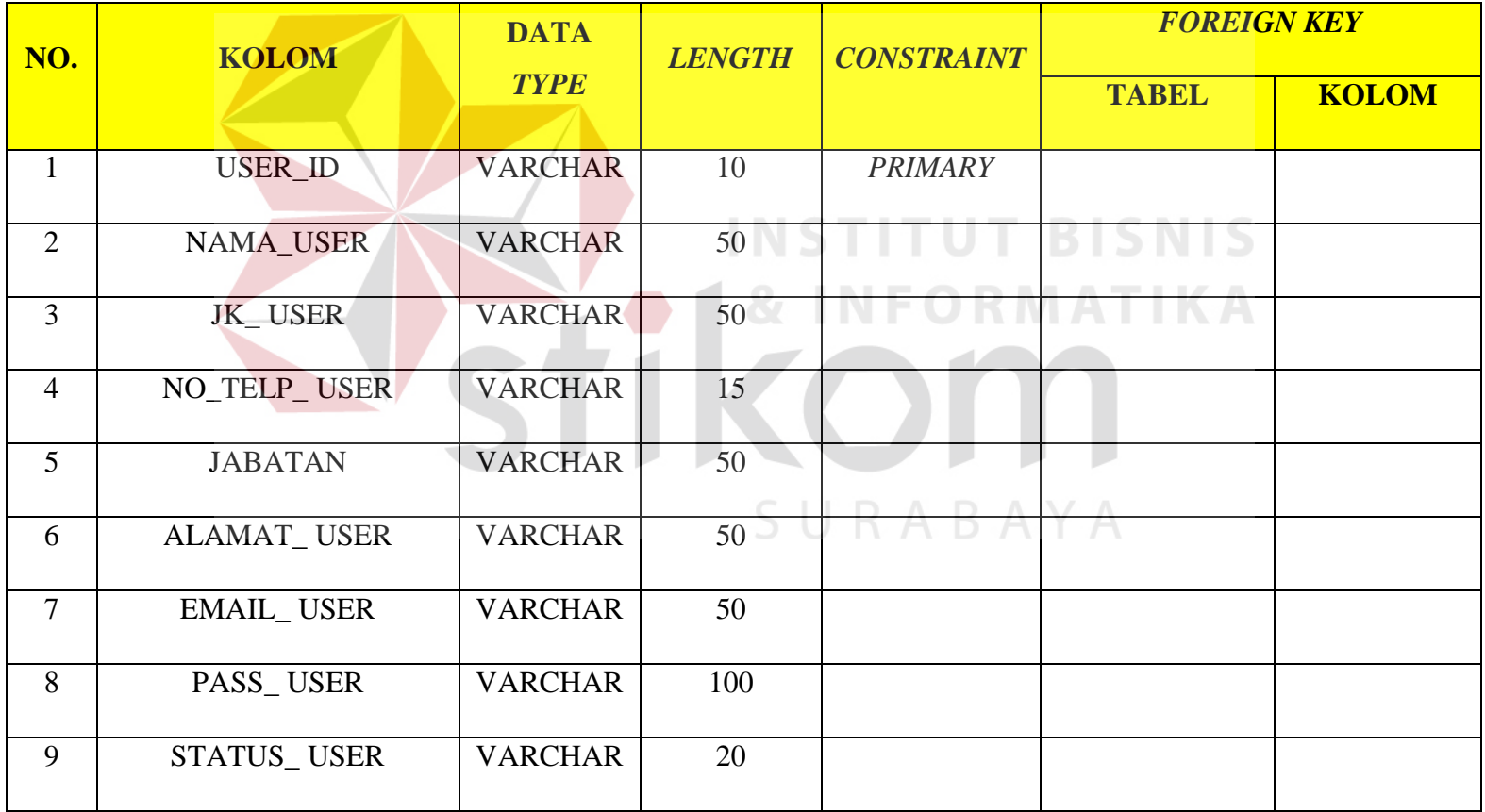

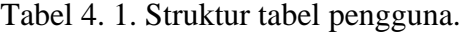

## 2. Tabel pemesanan

Tabel pemesanan berisi tentang rekap pemesanan yang terjadi di PT. Timur Jaya Panel.

|                |                  | <b>DATA</b>     |               | <b>CONSTRAINT</b> | <b>FOREIGN KEY</b> |               |
|----------------|------------------|-----------------|---------------|-------------------|--------------------|---------------|
| NO.            | <b>KOLOM</b>     | <b>TYPE</b>     | <b>LENGTH</b> |                   | <b>TABEL</b>       | <b>KOLOM</b>  |
|                | <b>ID_PES</b>    | <b>INT</b>      |               | <b>PRIMARY</b>    |                    |               |
| $\overline{2}$ | <b>ID_PEL</b>    | <b>INT</b>      |               | R                 | PELANGGAN          | <b>ID_PEL</b> |
| 3              | <b>TOT_PESAN</b> | <b>INT</b>      | 87            | ORMATIKA          |                    |               |
| $\overline{4}$ | <b>TGL_PESAN</b> | <b>DATETIME</b> |               |                   |                    |               |
| 5              | <b>TOT_HARGA</b> | <b>INT</b>      |               |                   |                    |               |
| 6              | USER_ID          | <b>VARCHAR</b>  | 10            |                   | <b>USER</b>        | USER_ID       |

Tabel 4.2. Struktur tabel pemesanan.

## 3. Tabel pelanggan

Tabel pelanggan berisi tentang rekap pelanggan yang akan atau telah memesan produk di PT. Timur Jaya Panel.

| NO.            | <b>KOLOM</b>      | <b>DATA</b>    | <b>LENGTH</b> | <b>CONSTRAINT</b> | <b>FOREIGN KEY</b> |              |
|----------------|-------------------|----------------|---------------|-------------------|--------------------|--------------|
|                |                   | <b>TYPE</b>    |               |                   | <b>TABEL</b>       | <b>KOLOM</b> |
|                | <b>ID_PEL</b>     | <b>INT</b>     |               | <b>PRIMARY</b>    |                    |              |
| 2              | <b>NAMA_PEL</b>   | <b>VARCHAR</b> | 50            |                   | NIC                |              |
| 3              | <b>ALAMAT PEL</b> | <b>VARCHAR</b> | 50            |                   |                    |              |
| $\overline{4}$ | NO_TELP_PEL       | <b>VARCHAR</b> | 15            |                   |                    |              |
| 5              | <b>EMAIL PEL</b>  | <b>VARCHAR</b> | 50            |                   |                    |              |

Tabel 4.3. Struktur tabel pelanggan.

SURABAYA

## 4. Tabel bahan jadi

Tabel bahan jadi berisi tentang bahan jadi apa saja yang ada di PT. Timur Jaya Panel.

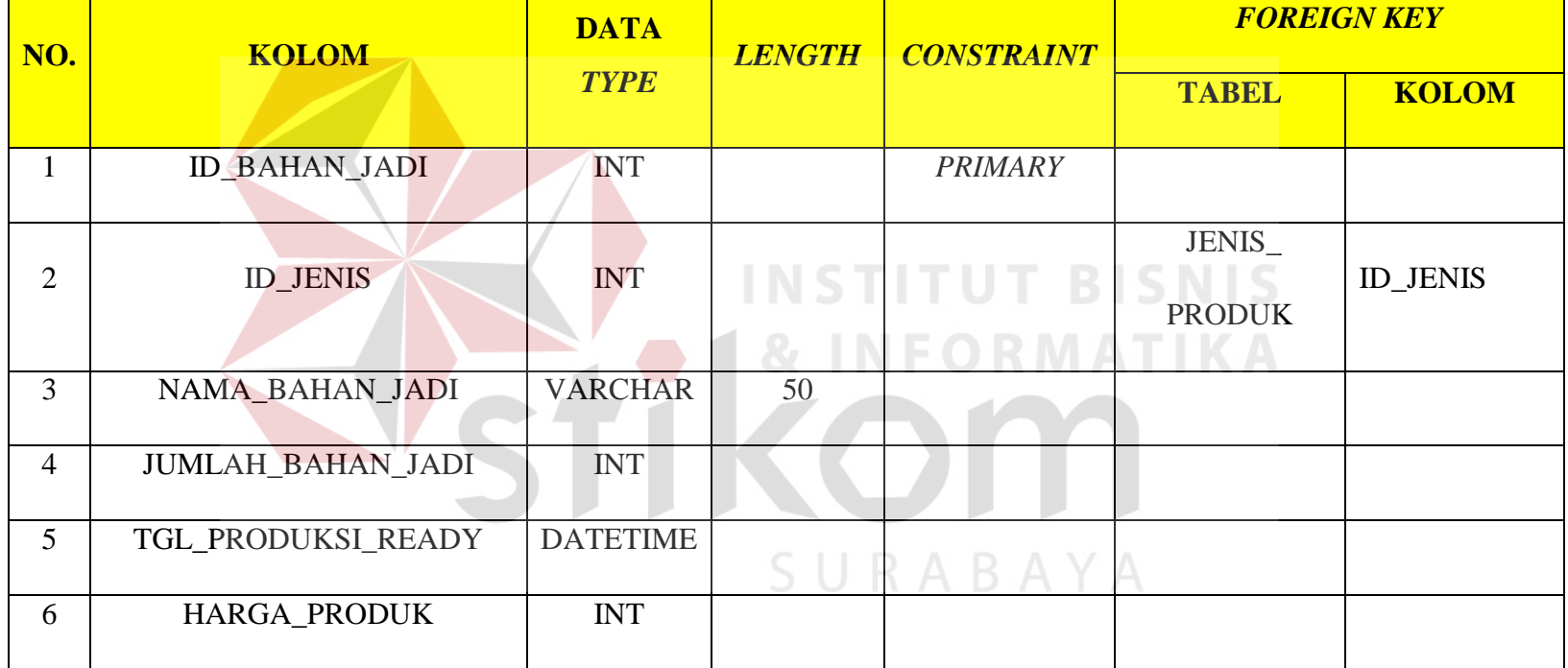

Tabel 4.4. Struktur tabel bahan jadi.

### 5. Tabel detail kebutuhan

Tabel detail kebutuhan berisi tentang detail kebutuhan apa saja yang dibutuhkan di PT. Timur Jaya Panel.

| NO. | <b>KOLOM</b>           | <b>DATA</b> | <b>LENGTH</b> | <b>CONSTRAINT</b>  | <b>FOREIGN KEY</b> |                  |
|-----|------------------------|-------------|---------------|--------------------|--------------------|------------------|
|     |                        | <b>TYPE</b> |               |                    | <b>TABEL</b>       | <b>KOLOM</b>     |
|     |                        |             |               | <b>PRIMARY</b>     | <b>BAHAN</b>       | <b>ID BAHAN</b>  |
| 1   | <b>ID_BAHAN_MENTAH</b> | <b>INT</b>  |               | <b>KEY, FOREGN</b> | <b>MENTAH</b>      | <b>MENTAH</b>    |
|     |                        |             | <b>INST</b>   | K E Y              |                    |                  |
|     |                        |             |               | <b>PRIMARY</b>     | <b>BAHAN</b>       | <b>ID_BAHAN_</b> |
| 2   | <b>ID_BAHAN_JADI</b>   | <b>INT</b>  |               | <b>KEY, FOREGN</b> |                    |                  |
|     |                        |             |               | <b>KEY</b>         | <b>JADI</b>        | JADI             |
| 3   | BUTUH_BAHAN_MENTAH     | <b>INT</b>  |               |                    |                    |                  |
|     |                        |             |               |                    |                    |                  |

Tabel 4.5. Struktur tabel detail kebutuhan.

### 6. Tabel bahan mentah

Tabel bahan mentah berisi tentang bahan mentah apa saja yang ada di PT. Timur Jaya Panel.

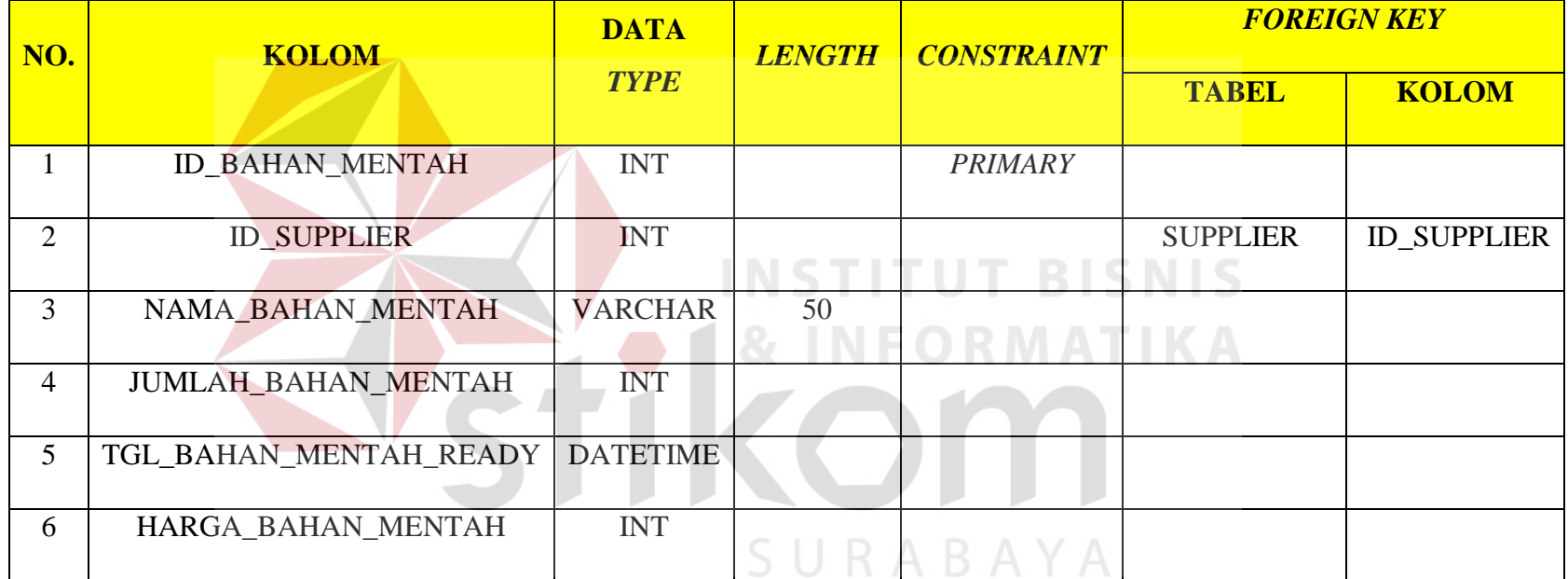

Tabel 4.6. Struktur tabel bahan mentah.

## 7. Tabel s*upplier*

Tabel *Supllier* berisi tentang perusahaan yang mensuplay bahan ke PT. Timur Jaya Panel.

| NO.            | <b>KOLOM</b>           | <b>DATA</b>    | <b>LENGTH</b> | <b>CONSTRAINT</b> | <b>FOREIGN KEY</b> |              |
|----------------|------------------------|----------------|---------------|-------------------|--------------------|--------------|
|                |                        | <b>TYPE</b>    |               |                   | <b>TABEL</b>       | <b>KOLOM</b> |
|                | <b>ID_SUPPLIER</b>     | <b>INT</b>     |               | <b>PRIMARY</b>    |                    |              |
| $\overline{2}$ | <b>NAMA_SUPPLIER</b>   | <b>VARCHAR</b> | 50            |                   |                    |              |
| 3              | <b>ALAMAT SUPPLIER</b> | <b>VARCHAR</b> | 50            |                   |                    |              |
| 4              | NO TELP SUPPLIER       | <b>VARCHAR</b> | $-15$         |                   |                    |              |
| 5              | <b>EMAIL SUPPLIER</b>  | <b>VARCHAR</b> | 50            |                   |                    |              |

Tabel 4.7. Struktur tabel supplier.

SURABAYA

### 8. Tabel jenis produk

Tabel Jenis Produk berisi tentang jenis produk apa saja yang ada pada PT. Timur Jaya Panel.

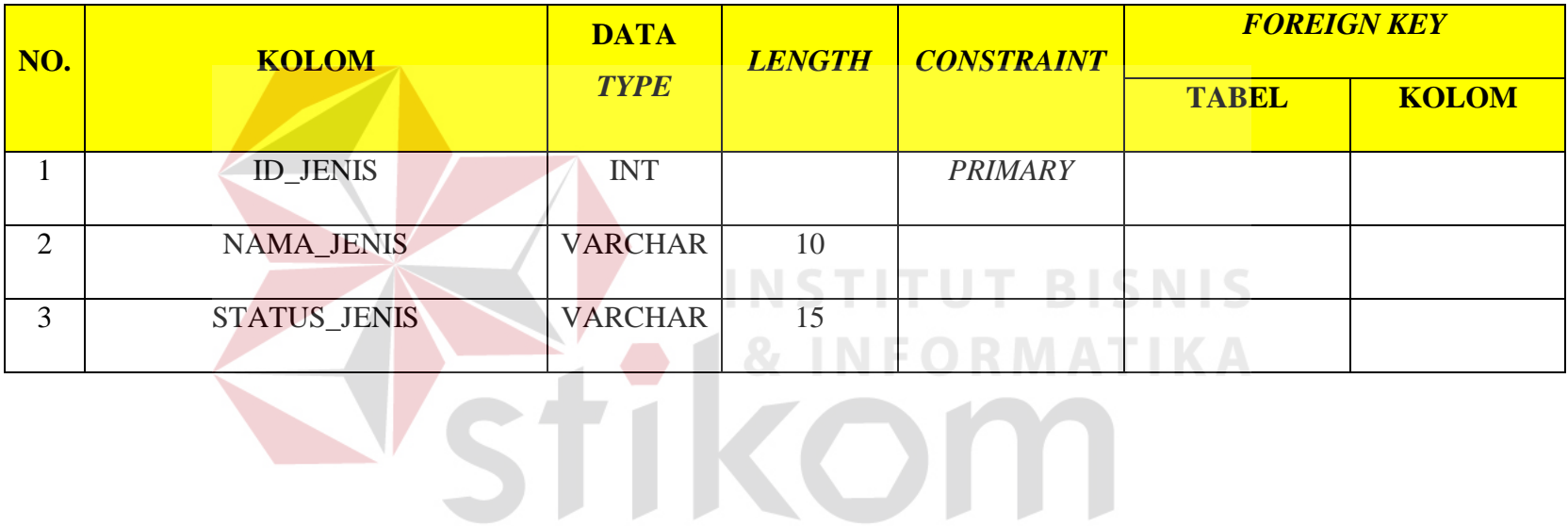

SURABAYA

Tabel 4.8. Struktur tabel jenis produk.

95

## 9. Tabel detail pemesanan

Tabel detail pemesanan berisi relasi antara tabel pemesanan dengan tabel bahan jadi.

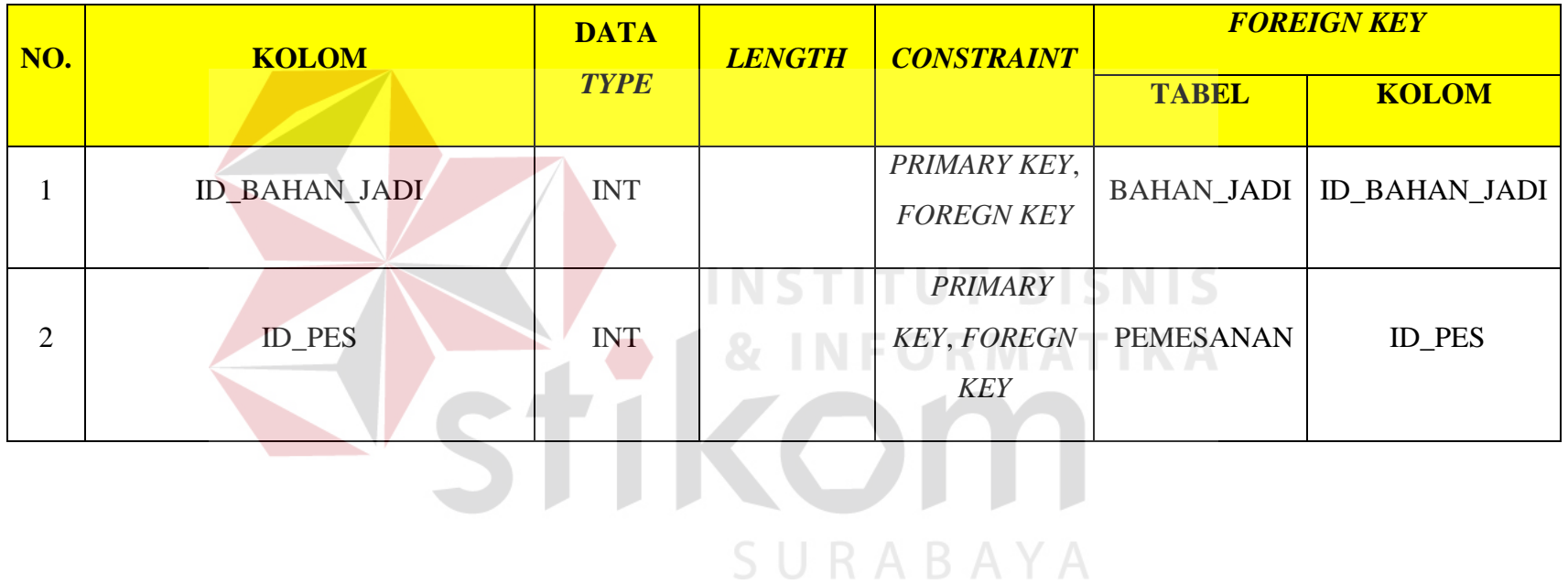

Tabel 4.9. Struktur tabel detail pemesanan.

## 10. Tabel struktur BOM

Tabel detail pemesanan berisi relasi antara tabel bahan jadi dengan tabel bahan mentah.

| NO.            | <b>KOLOM</b>           | <b>DATA</b>    | <b>LENGTH</b> | <b>CONSTRAINT</b>  | <b>FOREIGN KEY</b> |                  |
|----------------|------------------------|----------------|---------------|--------------------|--------------------|------------------|
|                |                        | <b>TYPE</b>    |               |                    | <b>TABEL</b>       | <b>KOLOM</b>     |
|                | <b>ID_BAHAN_JADI</b>   | <b>INT</b>     |               | PRIMARY KEY,       | <b>BAHAN</b>       | <b>ID_BAHAN_</b> |
| -1             |                        |                |               | <b>FOREGN KEY</b>  | JADI               | JADI             |
|                |                        |                |               | <b>PRIMARY</b>     | <b>BAHAN</b>       | ID_BAHAN_        |
| $\overline{2}$ | <b>ID_BAHAN_MENTAH</b> | <b>INT</b>     | 87            | <b>KEY, FOREGN</b> |                    |                  |
|                |                        |                |               | <b>KEY</b>         | <b>MENTAH</b>      | <b>MENTAH</b>    |
| 3              | <b>LEAD_TIME</b>       | <b>INT</b>     |               |                    |                    |                  |
| $\overline{4}$ | <b>JUMLAH</b>          | <b>INT</b>     | U R<br>╰      | BAYA               |                    |                  |
| 5              | <b>SATUAN</b>          | <b>VARCHAR</b> | <b>MAX</b>    |                    |                    |                  |

Tabel 4.10. Struktur tabel struktur BOM.

## 11. Tabel perencanaan produksi

Tabel detail pemesanan berisi seluruh penjadwalan produksi yang berelasi dengan table bahan mentah.

| NO.            | <b>KOLOM</b>           | <b>DATA</b>     | <b>LENGTH</b> | <b>CONSTRAINT</b>  | <b>FOREIGN KEY</b>                            |                            |
|----------------|------------------------|-----------------|---------------|--------------------|-----------------------------------------------|----------------------------|
|                |                        | <b>TYPE</b>     |               |                    | <b>TABEL</b>                                  | <b>KOLOM</b>               |
| $\mathbf{1}$   | <b>ID_PERENCANAAN</b>  | <b>INT</b>      |               | <b>PRIMARY KEY</b> |                                               |                            |
| $\overline{2}$ | <b>ID_BAHAN_MENTAH</b> | <b>INT</b>      | <b>NST</b>    | <b>FOREGN KEY</b>  | <b>BAHAN</b><br><b>MENTAH</b><br>$\mathbb{Z}$ | ID_BAHAN_<br><b>MENTAH</b> |
| 3              | POR                    | <b>INT</b>      |               |                    |                                               |                            |
| 4              | <b>JUMLAH_POR</b>      | <b>INT</b>      |               |                    |                                               |                            |
| 5              | <b>POREL</b>           | <b>INT</b>      |               |                    |                                               |                            |
| 6              | <b>JUMLAH_POREL</b>    | <b>INT</b>      |               |                    |                                               |                            |
| $\overline{7}$ | TGL_AWAL_PERENCANAAN   | <b>DATETIME</b> |               |                    |                                               |                            |
| 8              | TGL_AKHIR_PERENCANAAN  | <b>DATETIME</b> |               |                    |                                               |                            |

Tabel 4.11. Struktur tabel perencanaan produksi.

Menggambarkan dan mendeskripsikan kebutuhan *input*/*output* yang terdapat di dalam sistem informasi manufaktur di PT. Timur Jaya Panel.

#### **1. Desain input**

Menggambarkan dan mendeskripsikan kebutuhan *input* yang terdapat di dalam sistem informasi manufaktur di PT. Timur Jaya Panel.

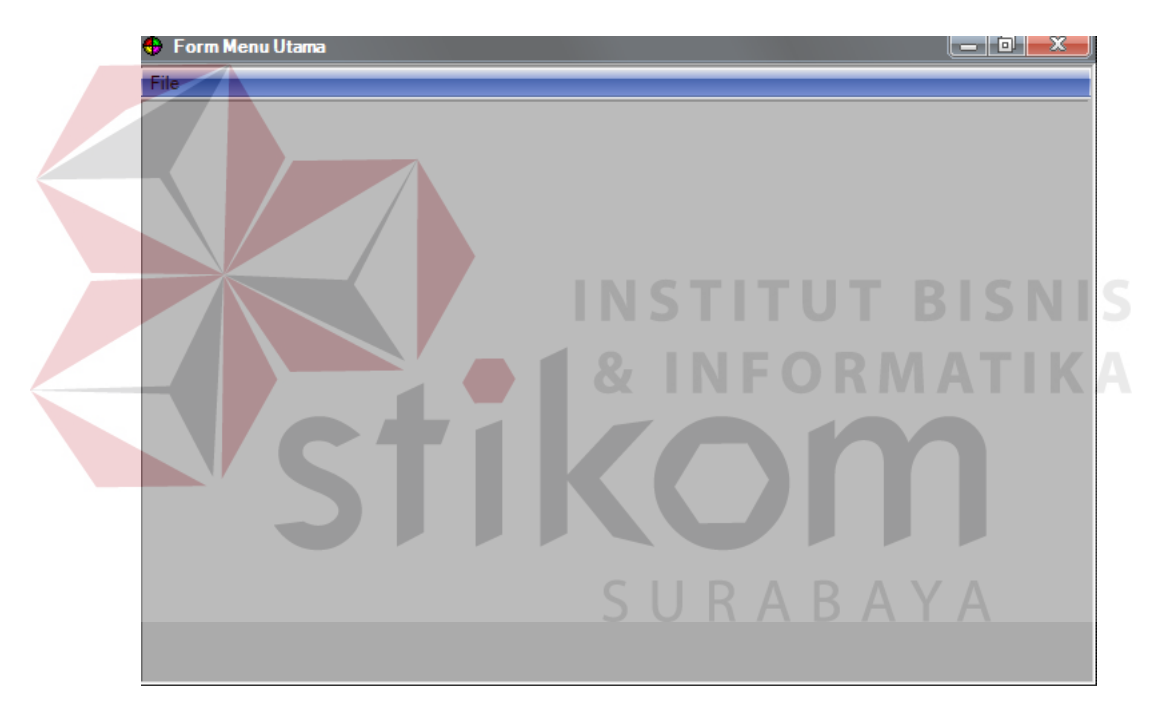

#### **A.** *Input* **Menu Utama Sebelum** *Login*

Gambar 4.33. *Input* menu utama sebelum login.

## **B.** *Input* **Hak Akses**

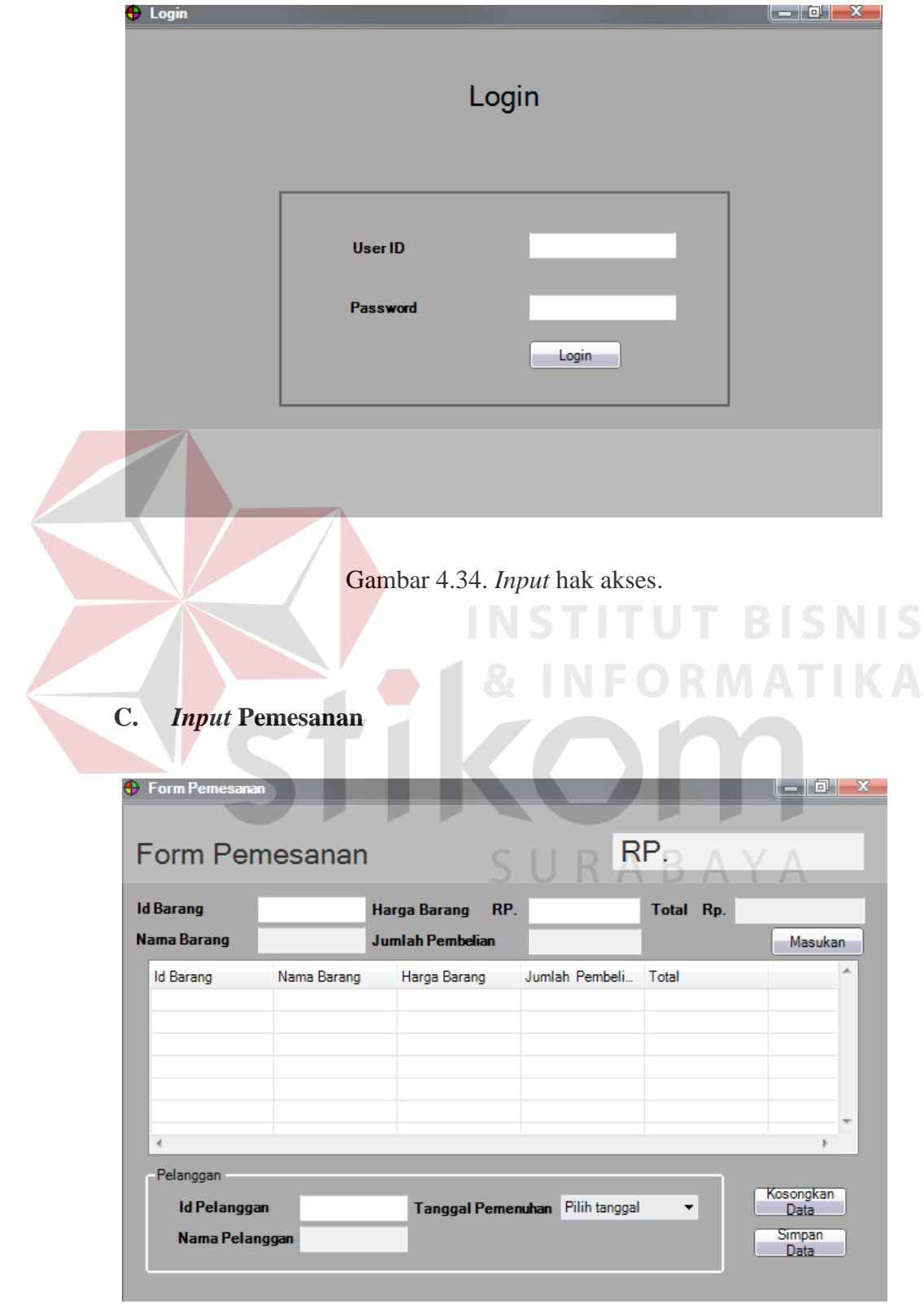

Gambar 4.35. *Input* pemesanan.

## **D.** *Input* **Perencanaan Produksi**

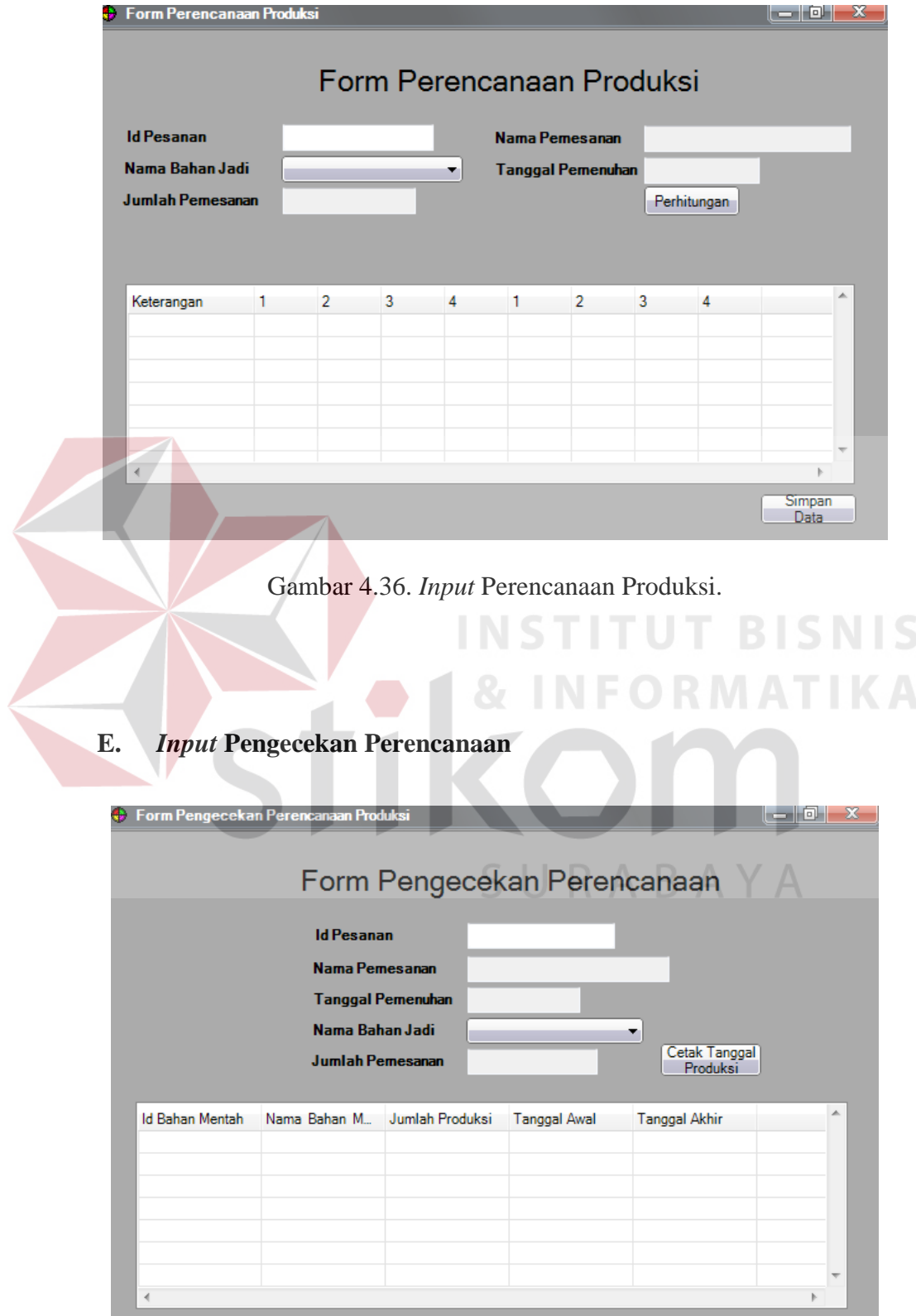

Gambar 4.37. *Input* pengecekan perencanaan.

## **F.** *Input* **Jenis Produk**

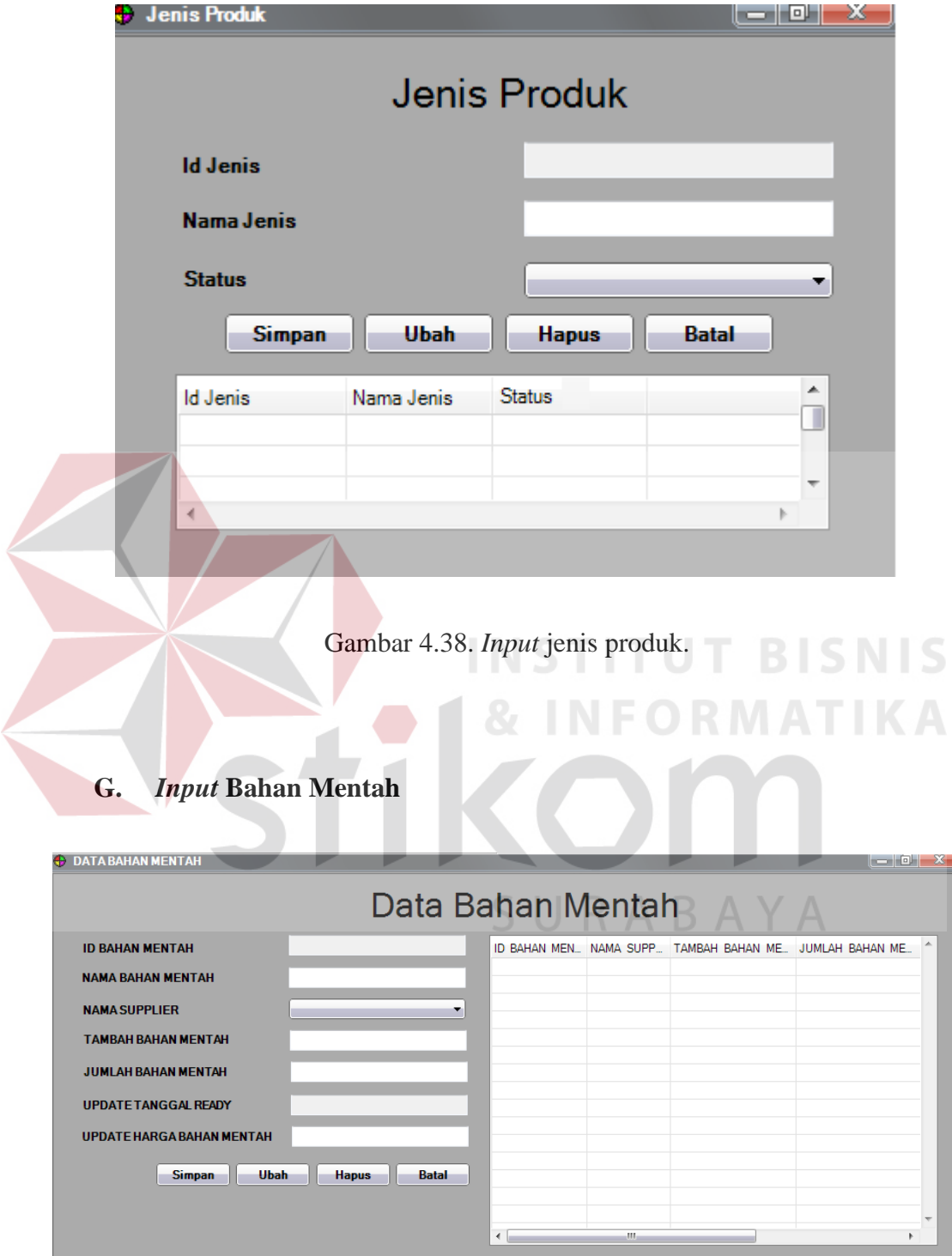

Gambar 4.39. *Input* bahan mentah.

### **H.** *Input* **Data Pengguna**

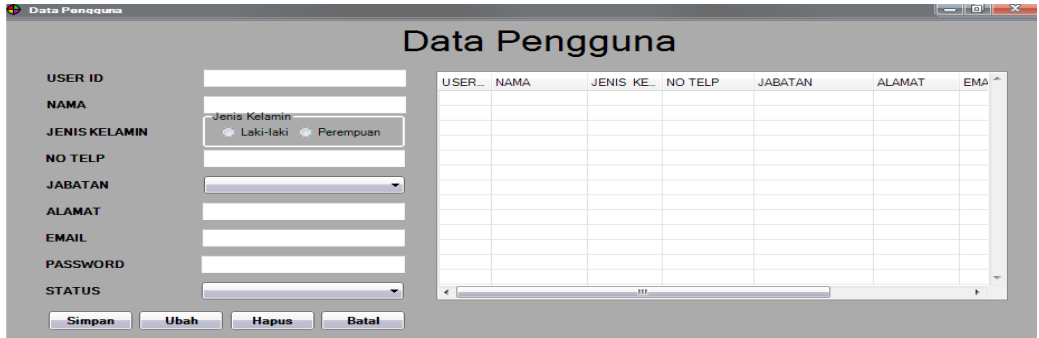

Gambar 4.40. *Input* data pengguna.

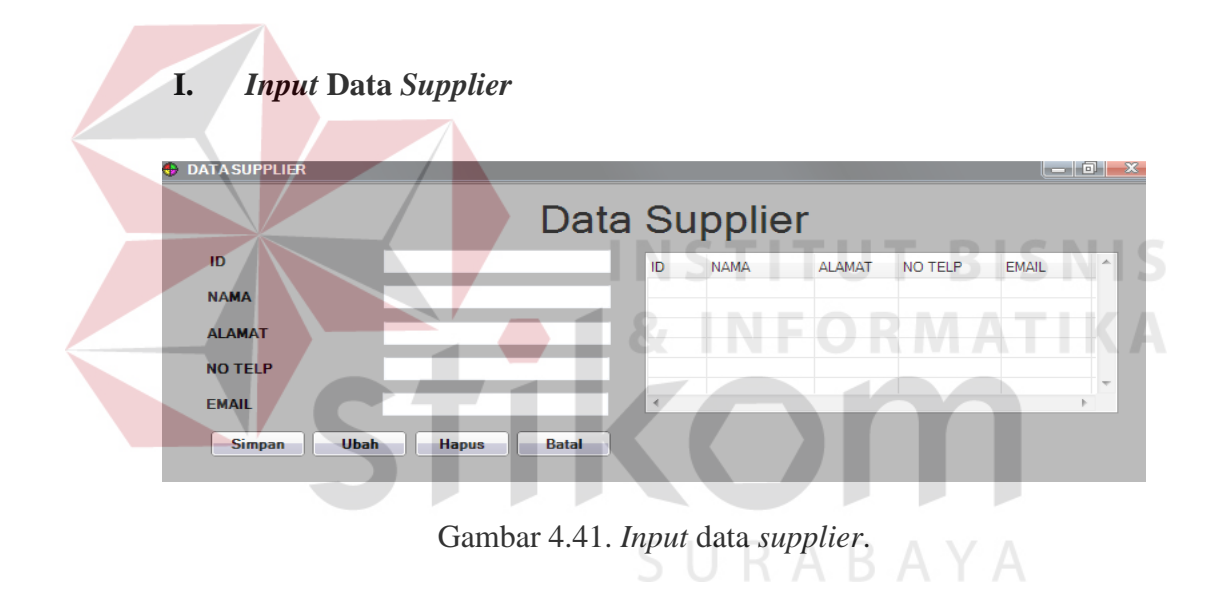

### **J.** *Input* **Data Pelanggan**

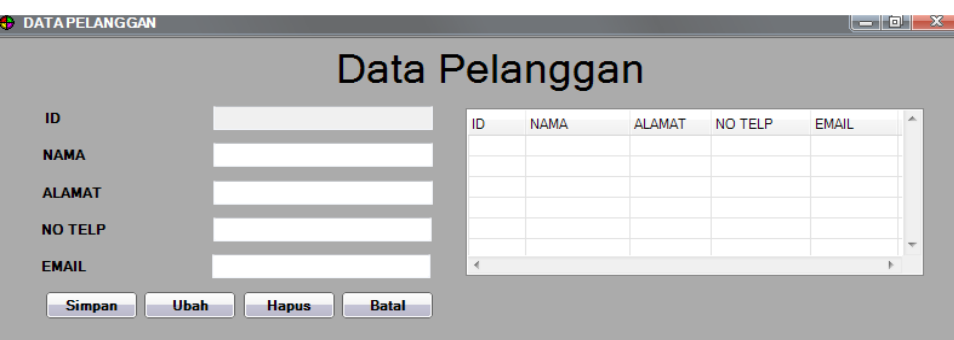

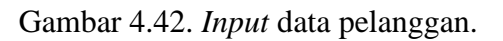

## **K. Input Data Struktur BOM**

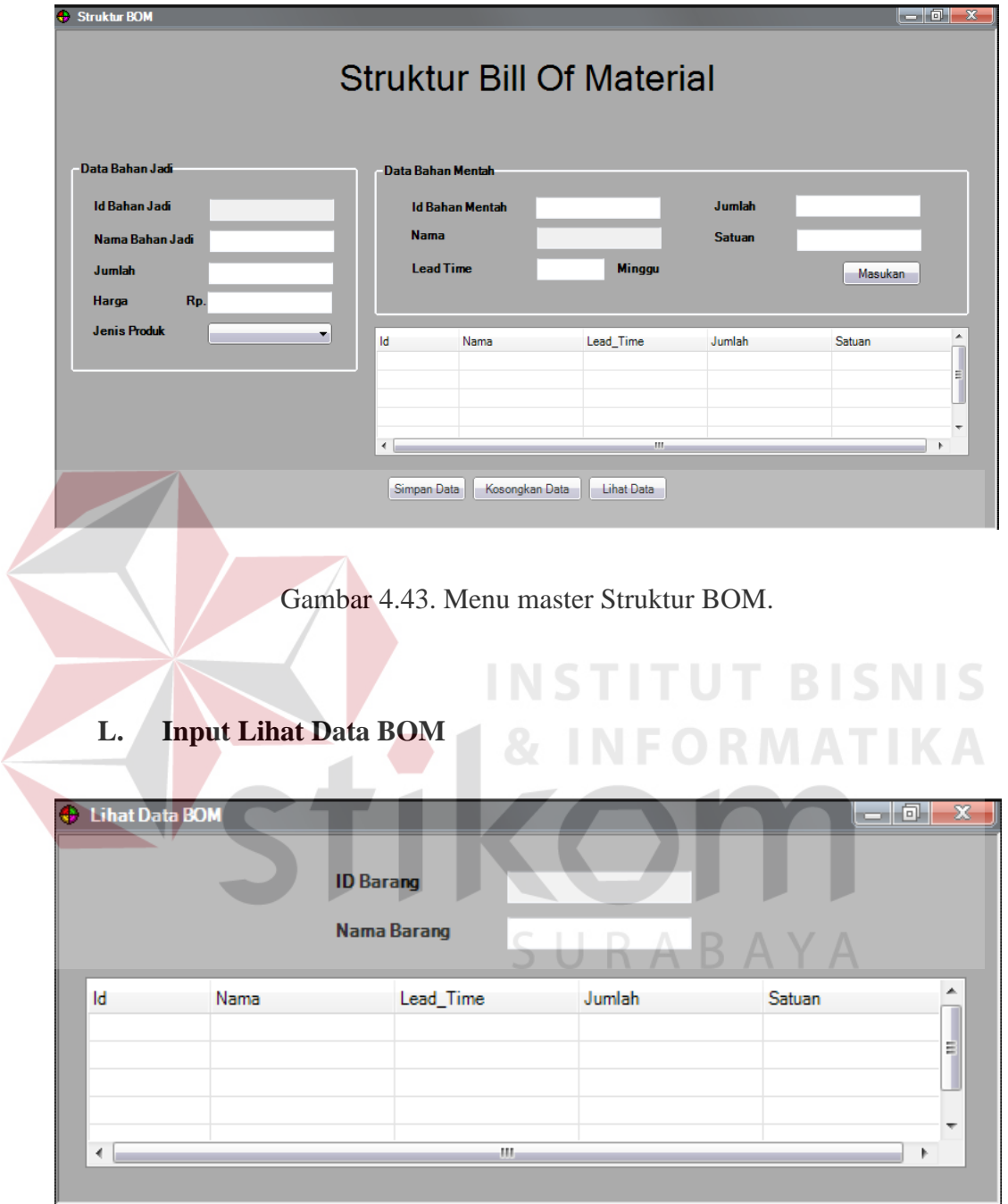

Gambar 4.44. Lihat data BOM.

#### **2. Desain Output**

Menggambarkan dan mendeskripsikan kebutuhan *output* yang terdapat di dalam sistem informasi manufaktur di PT. Timur Jaya Panel

### *A. Output* **Notifikasi Hak Akses**

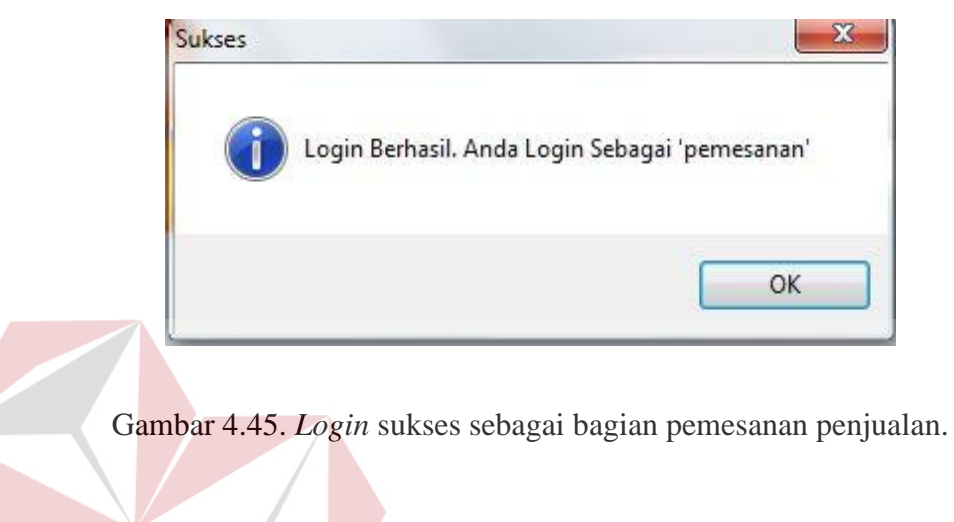

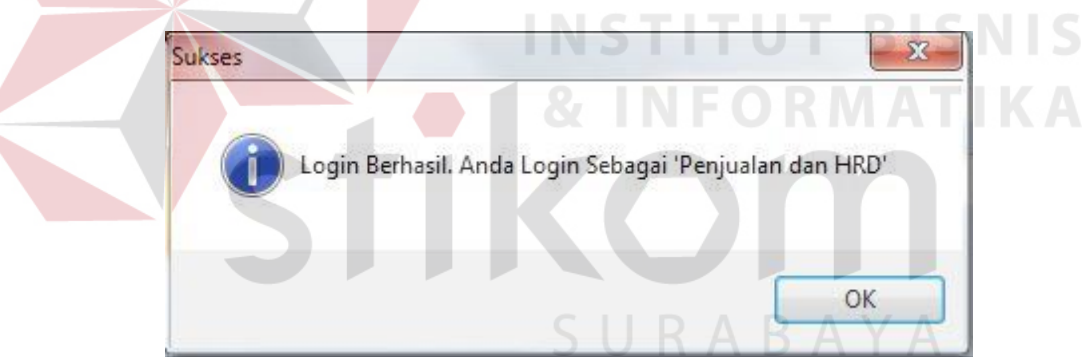

Gambar 4.46. *Login* sukses sebagai bagian HRD dan penjualan.

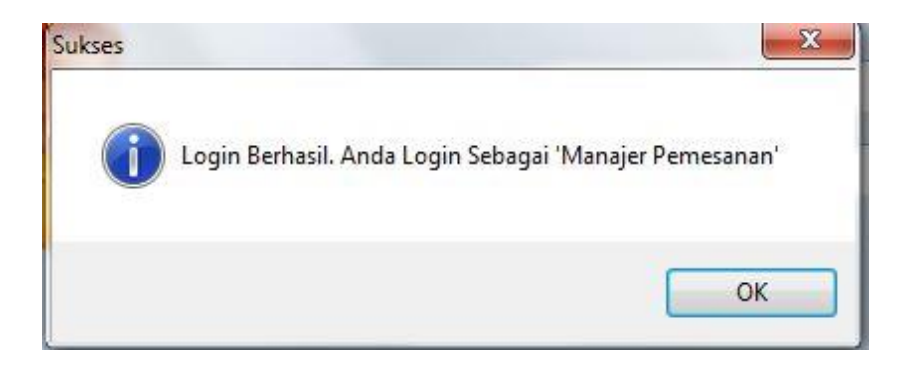

Gambar 4.47. *Login* sukses sebagai bagian pemimpin.

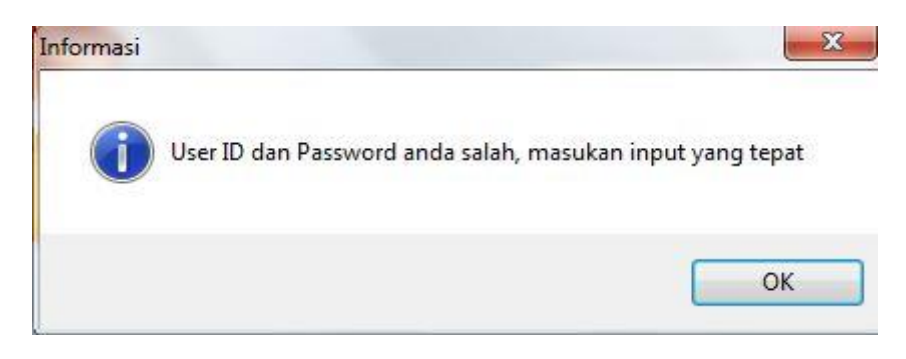

Gambar 4.48. *Login* gagal.

## *B. Output* **Menu Utama Bagian Pemesanan Penjualan**

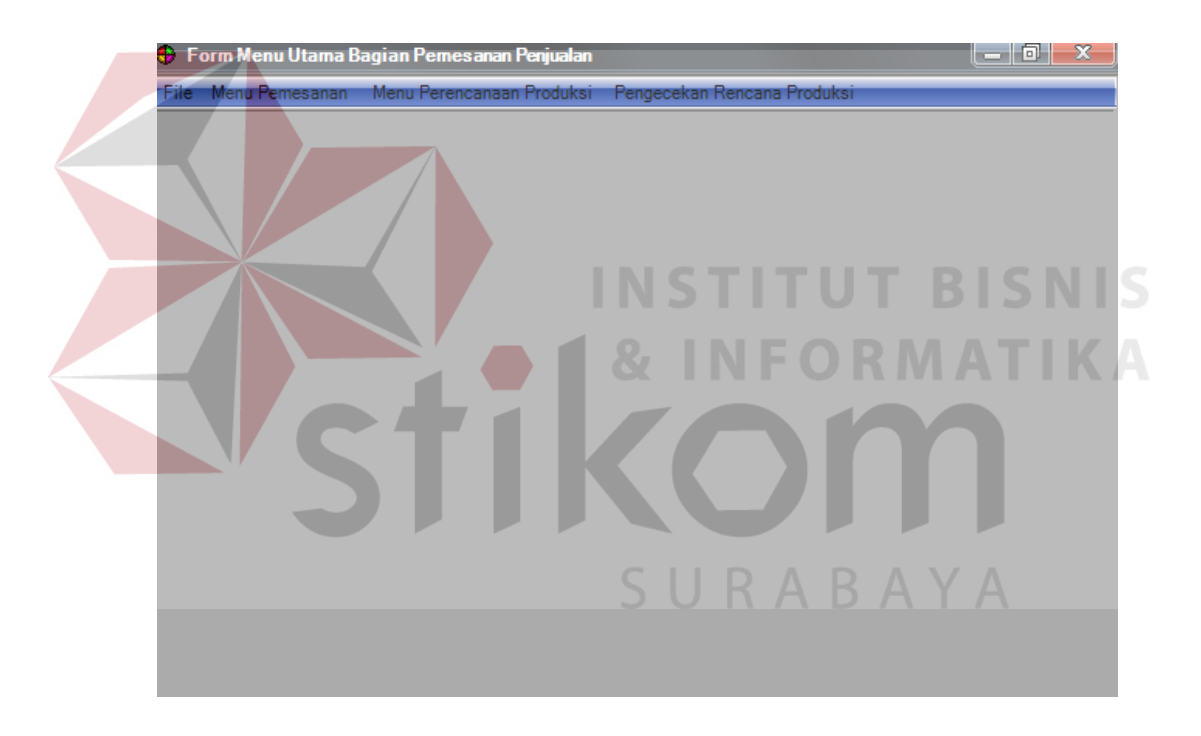

Gambar 4.49. *Output* menu utama bagian pemesanan penjualan.

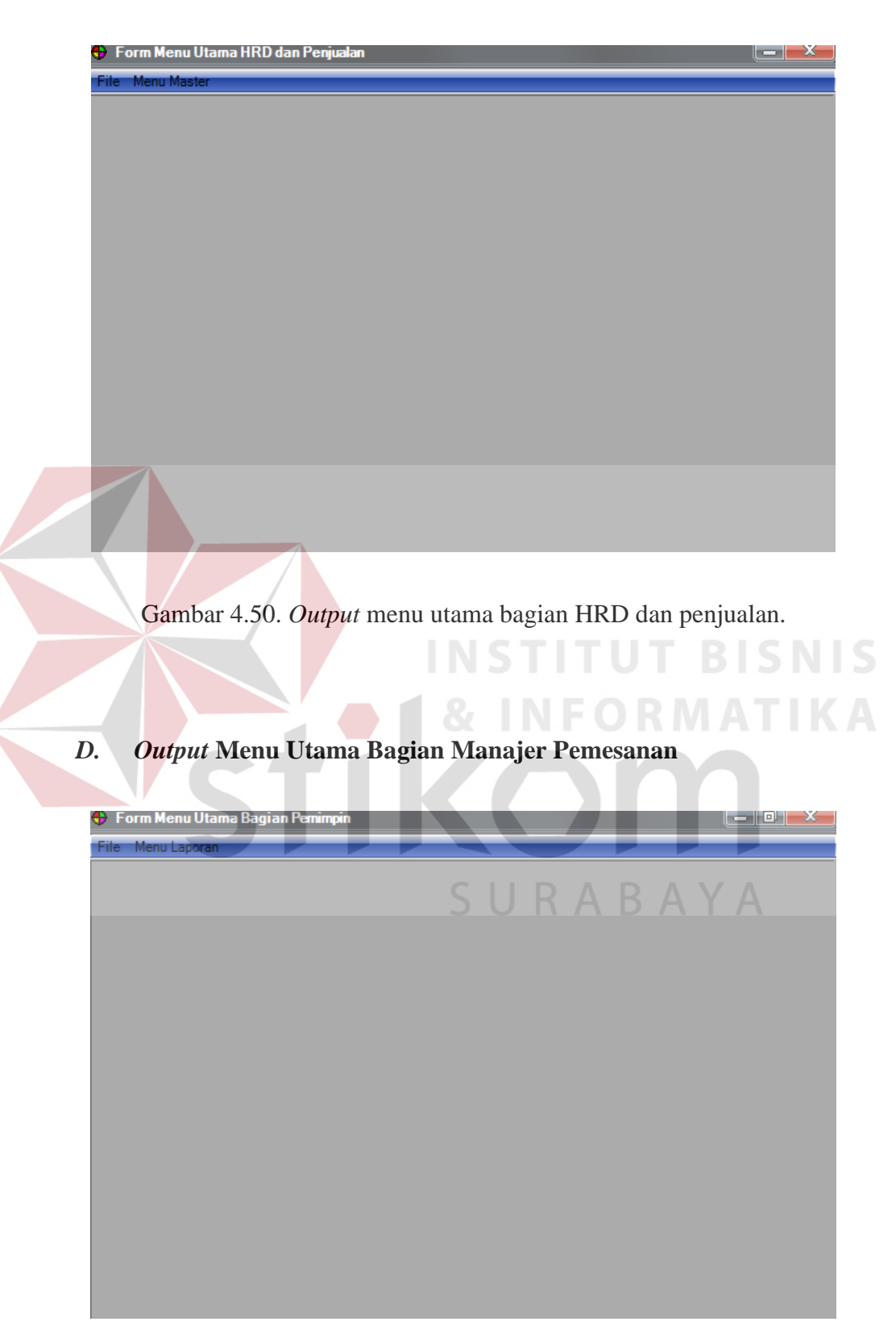

### *C. Output* **Menu Utama Bagian HRD dan Penjualan**

Gambar 4.51. *Output* menu utama bagian manajer pemesanan.

## *E. Output* **Laporan**

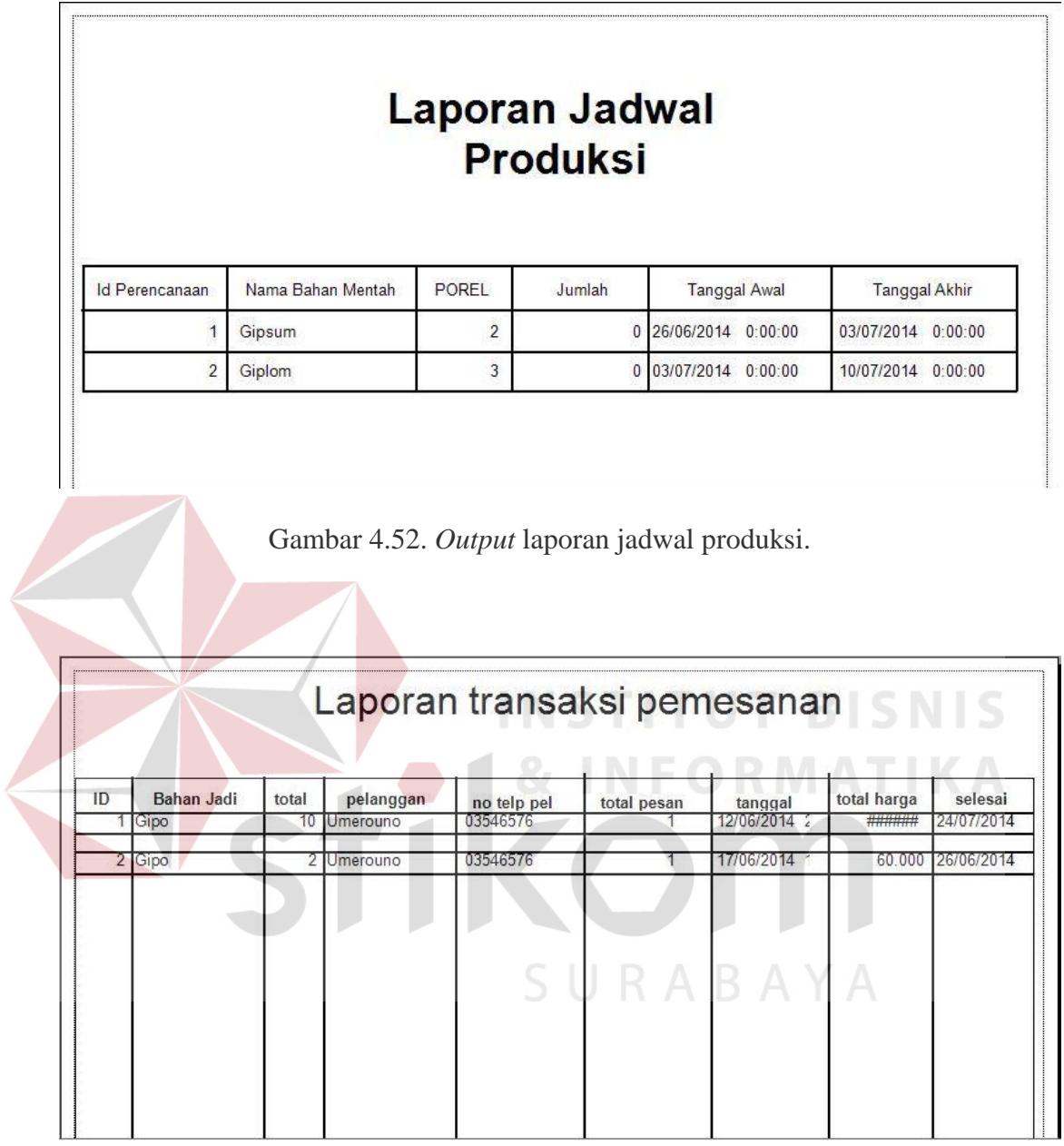

Gambar 4.53: *Output* laporan transaksi pemesanan.

## **4.3 Implementasi Sistem**

## *A. Form* **Menu Utama**

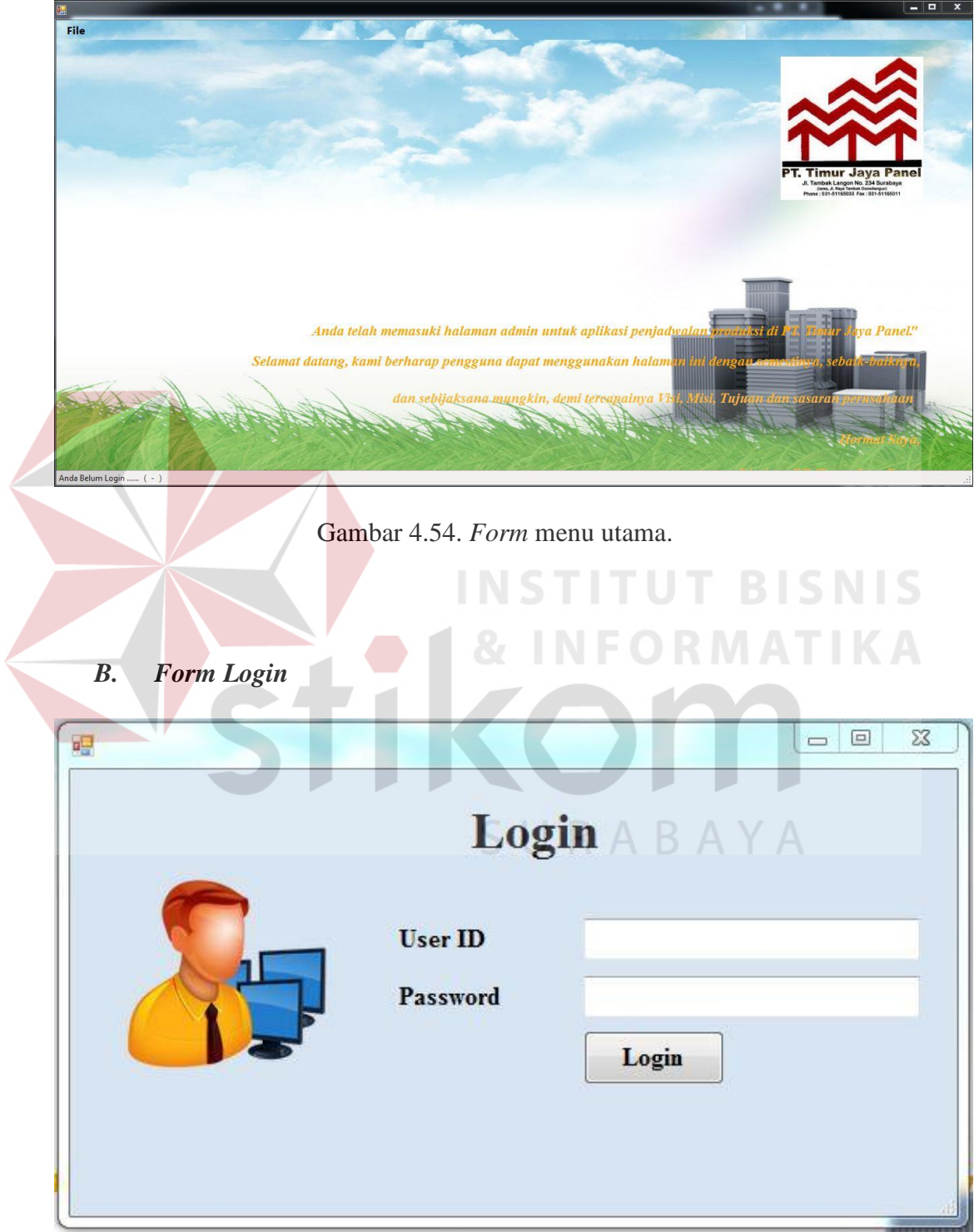

Gambar 4.55: *Form login*.

## *C. Form* **Bahan Mentah**

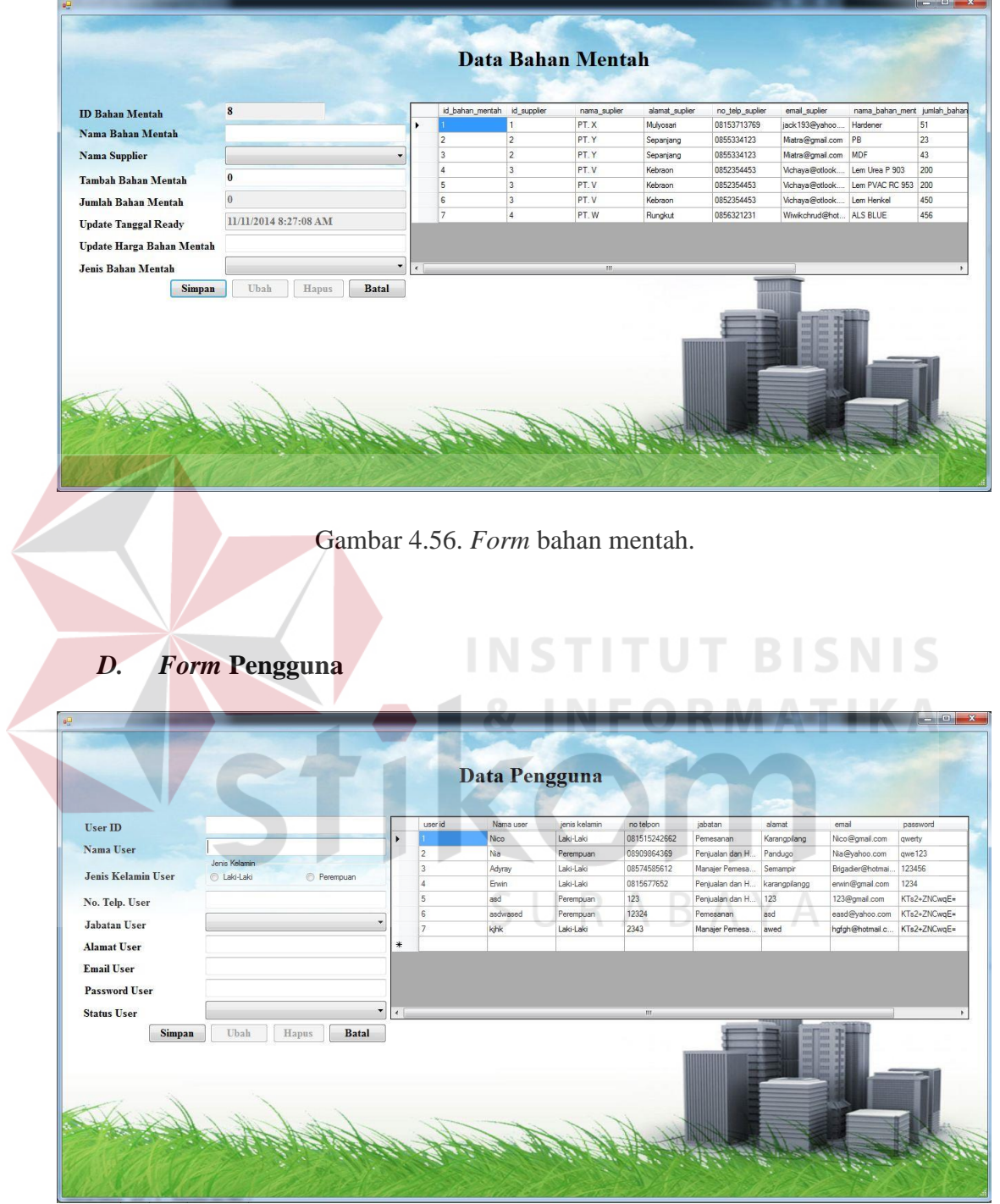

Gambar 4.57. *Form* pengguna.

### *E. Form Supplier*

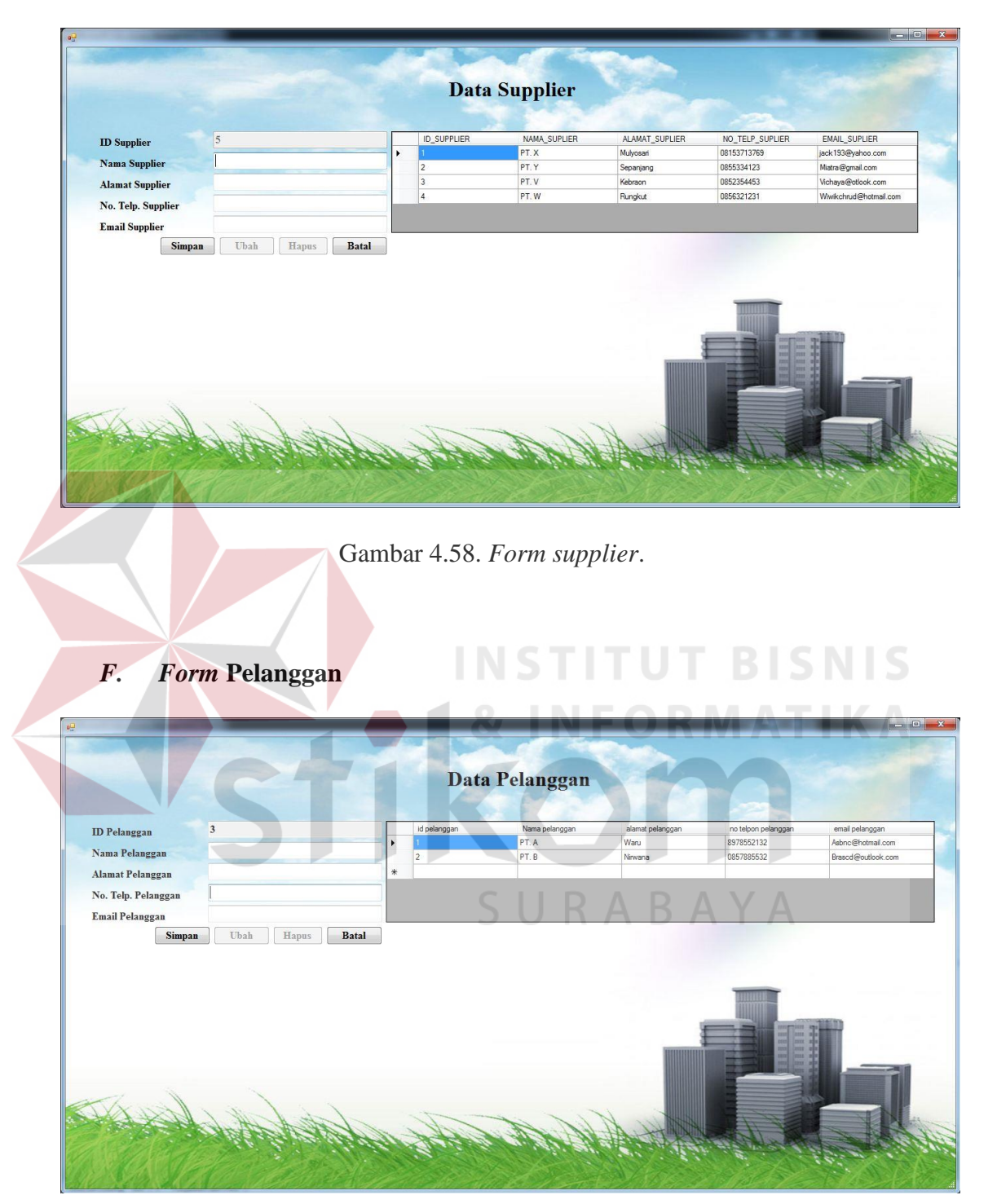

Gambar 4.59. *Form* pelanggan.

#### *G. Form* **Jenis Produk**

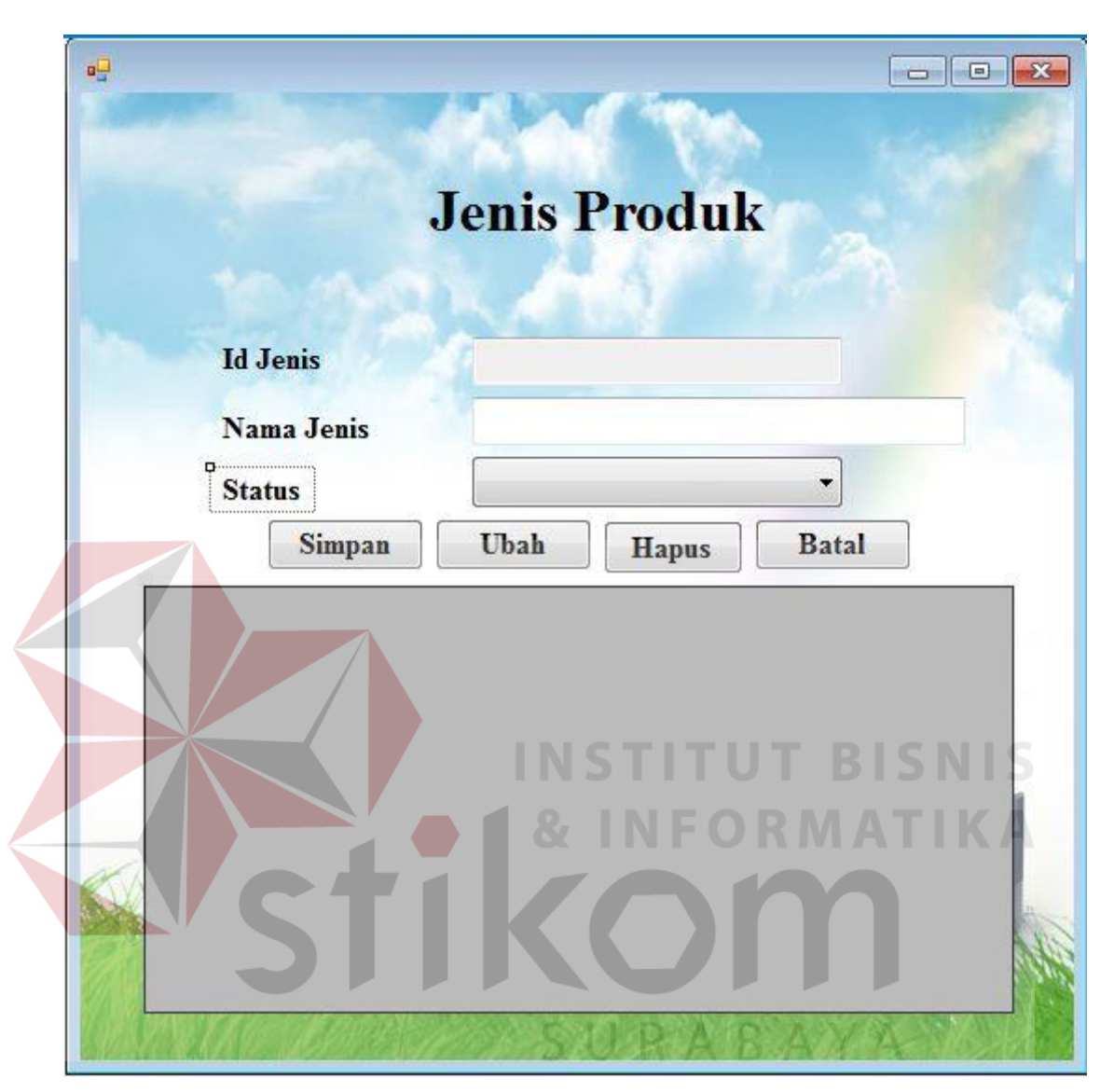

Gambar 4.60. *Form* jenis produk.

#### *H. Form* **Struktur BOM**

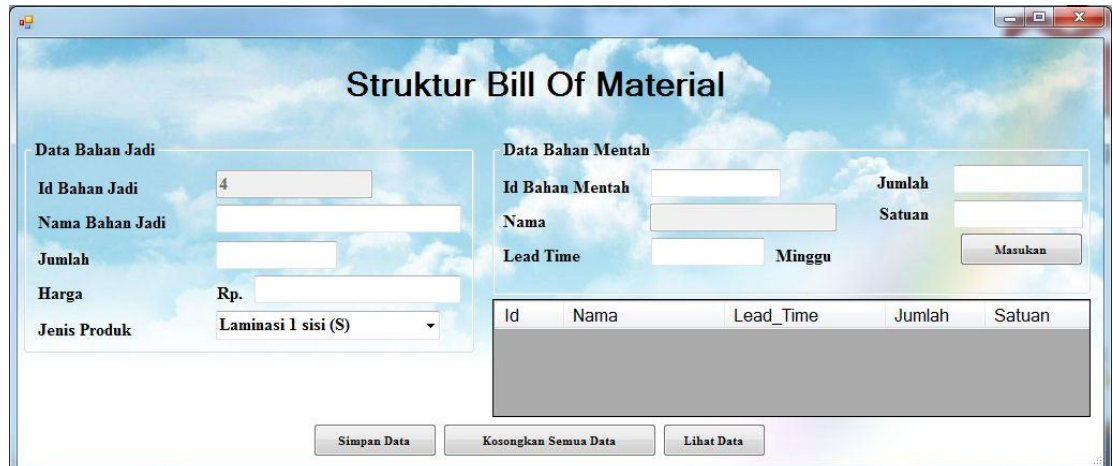

Gambar 4.61. *Form* Struktur BOM.

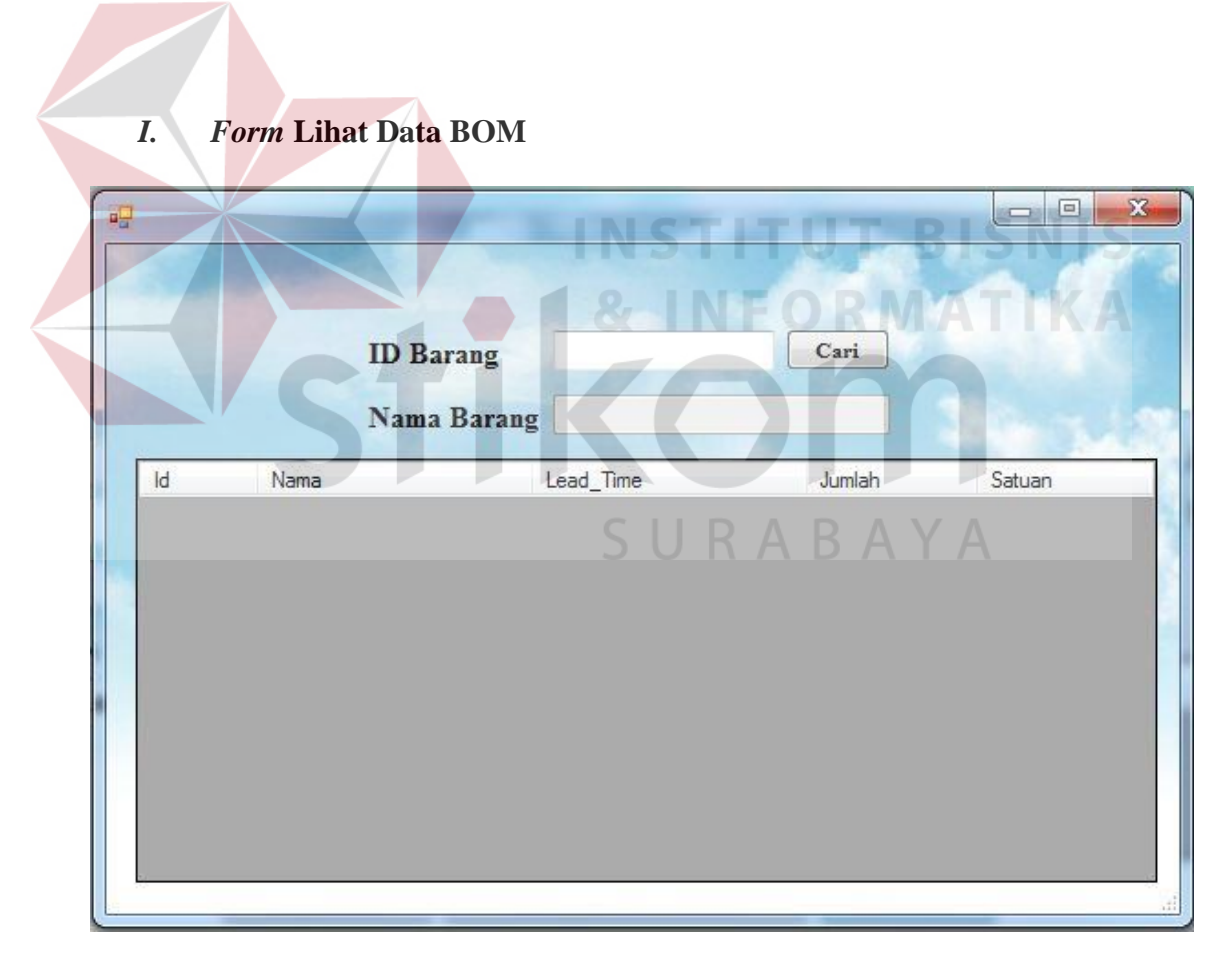

Gambar 4.62. *Form* lihat data BOM.

#### *J. Form* **Pemesanan**

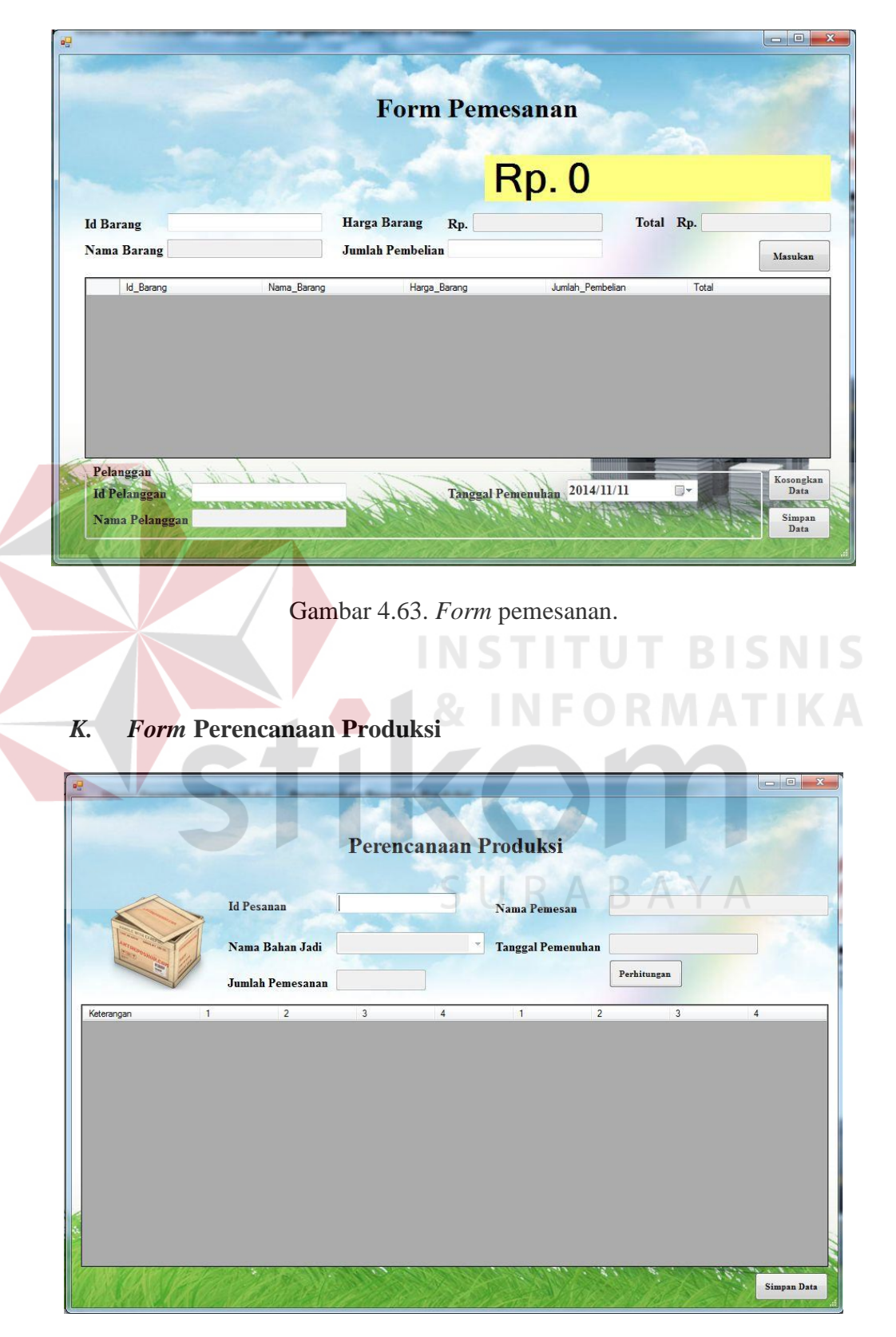

Gambar 4.64. *Form* perencanaan produksi.

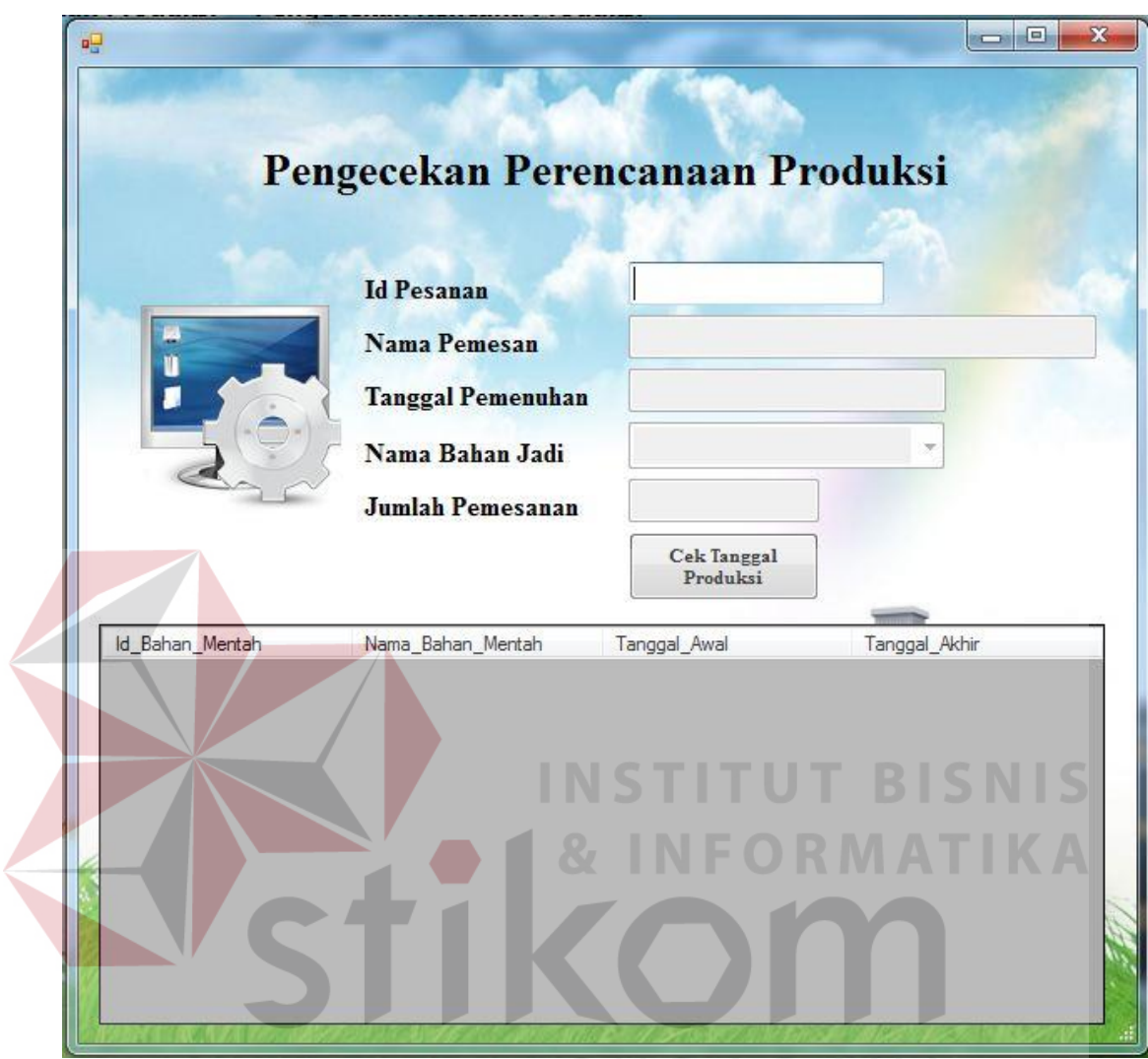

## *L. Form* **Pengecekan Perencanaan Produksi**

Gambar 4.65. *Form* pengecekan perencanaan produksi.